Marian Weger, BSc

## <span id="page-0-0"></span>Kollabs/DS - a state-saving system with scene morphing functionality for PureData Production of the projects of the contract of the contract of the contract of the contract of the contract of the contract of the contract of the contract of the contract of the contract of the contract of the contract of

Project Report

Graz University of Music and Performing Arts

Institute of Electronic Music and Acoustics Institute of Electronic Music and Acoustics

Supervisor: DI IOhannes m Zmoelnig

Graz, September 2014

institute of electronic music and acoustics

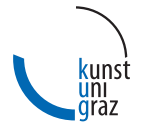

ien

## <span id="page-1-0"></span>Abstract

Nowadays, most professional music production software or hardware equipment implies the ability to store and recall presets of all its settings. Also cross-fading between different scenes is now widely-used, especially in stage lighting. However, in theater productions, shows or installations, it is often required to create custom software solutions for sound and video processing or for controlling special hardware. To enhance the possibilities of the graphical data-flow programming environment Pure Data in such applications, there arises the need for an appropriate state-saving system.

This work documents the design and evaluation process of Kollabs/DS, a scenebased state-saving solution for  $Pd$ , featuring versatile transition features and play-lists. Through bidirectional communication via OSC, MIDI, etc., it can also be used to control other hard- or software, such as synthesizers or digital mixing consoles.

Kollabs/DS is based entirely on Pd-Vanilla abstractions and can therefore easily be used on any platform and operating system, which Pd supports. It is part of the Kollabs library, which aims to become a complete solution for not only state-saving, but also general data management and communication.

## Kurzfassung

Professionelle Software oder Hardware Equipment für Musikproduktionen beinhaltet heutzutage meist eine Möglichkeit zum Speichern und Wiederherstellen sämtlicher Einstellungen. Auch das Überblenden zwischen verschiedenen Szenen ist mittlerweile weit verbreitet, besonders bei Bühnenbeleuchtung. Nichtsdestotrotz ist es bei Theaterproduktionen, Shows und Installationen oft nötig, spezielle Software zu entwickeln, um besonderen Wünschen in Audio- und Videoverarbeitung oder der Steuerung spezieller Hardware nachzugehen. Um die Möglichkeiten der graphischen Datenfluss-Programmierumgebung Pure Data für solche Anwendungsfälle zu erweitern, ist auch hierfür ein geeignetes Speicher-System notwendig.

Diese Arbeit beschreibt den Entwicklungs- und Evaluierungsprozess von Kollabs/DS, einer szenen-basierten Speicherlösung für *Pd* , die auch vielfältige Möglichkeiten für Playlists und Überblendungen zwischen einzelnen Szenen bietet. Durch bidirektionale Kommunikation über OSC, MIDI, etc. kann das System auch genutzt werden, um externe Hard- oder Software, wie z.B. Digitalmischpulte, zu steuern.

Kollabs/DS basiert ausschließlich auf Pd-Vanilla Abstraktionen und kann daher auf jeder Plattform genutzt werden, die von *Pd* unterstützt wird. Das System ist Teil der Kollabs Library, mit der versucht wird, eine einheitliche Lösung, nicht nur für Szenenspeicher, sondern auch für generelles Daten-Management und Kommunikation, zu schaffen.

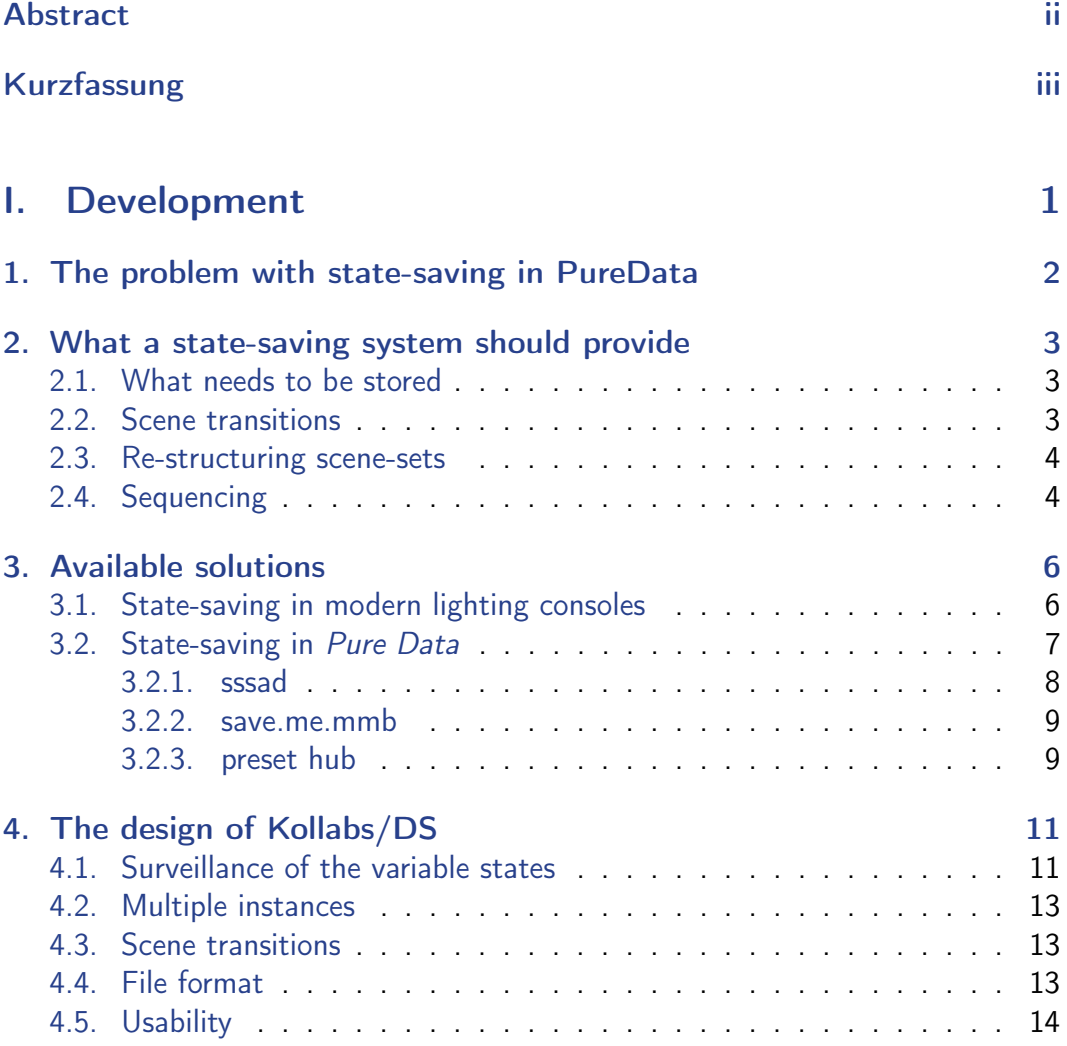

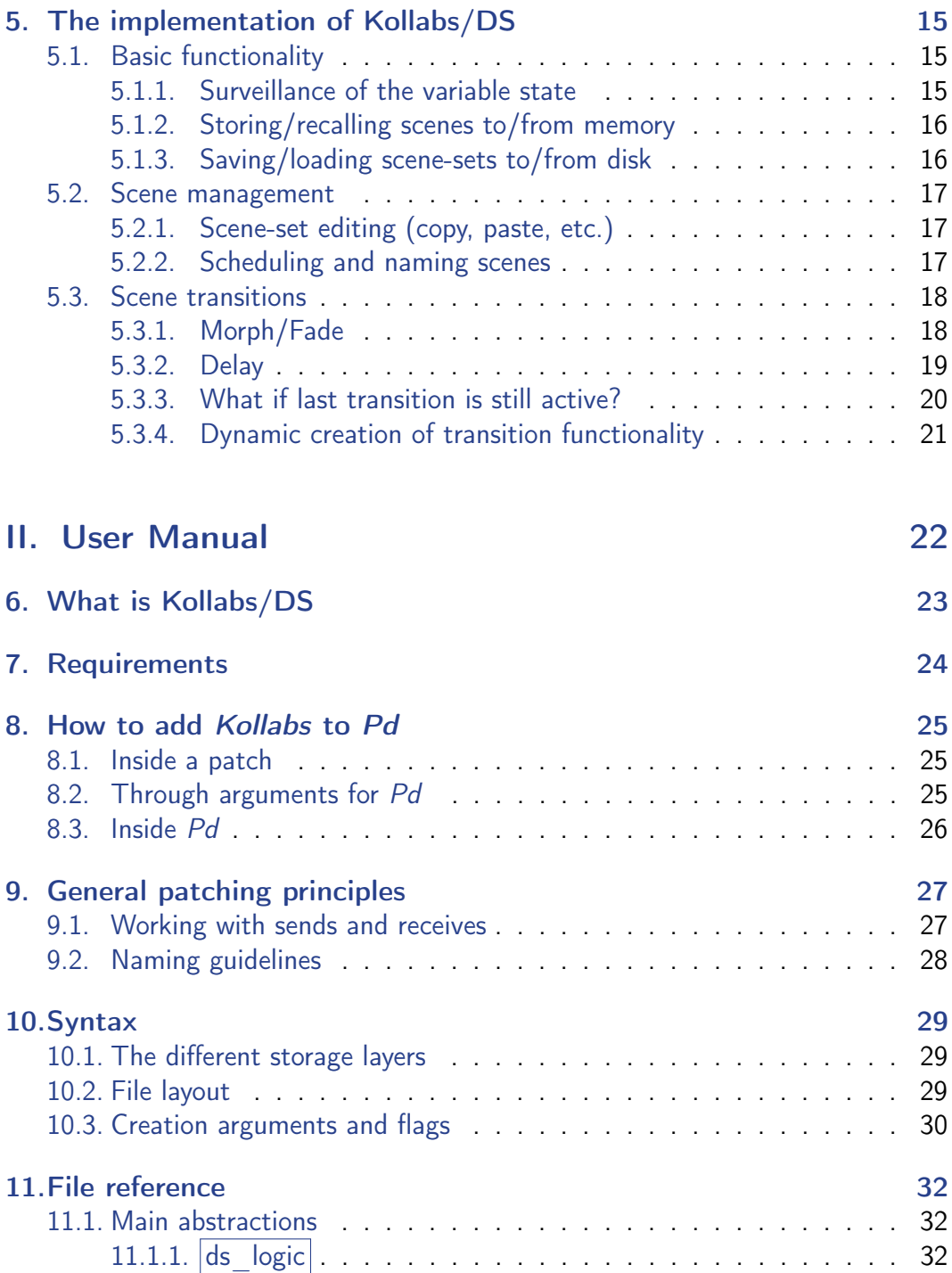

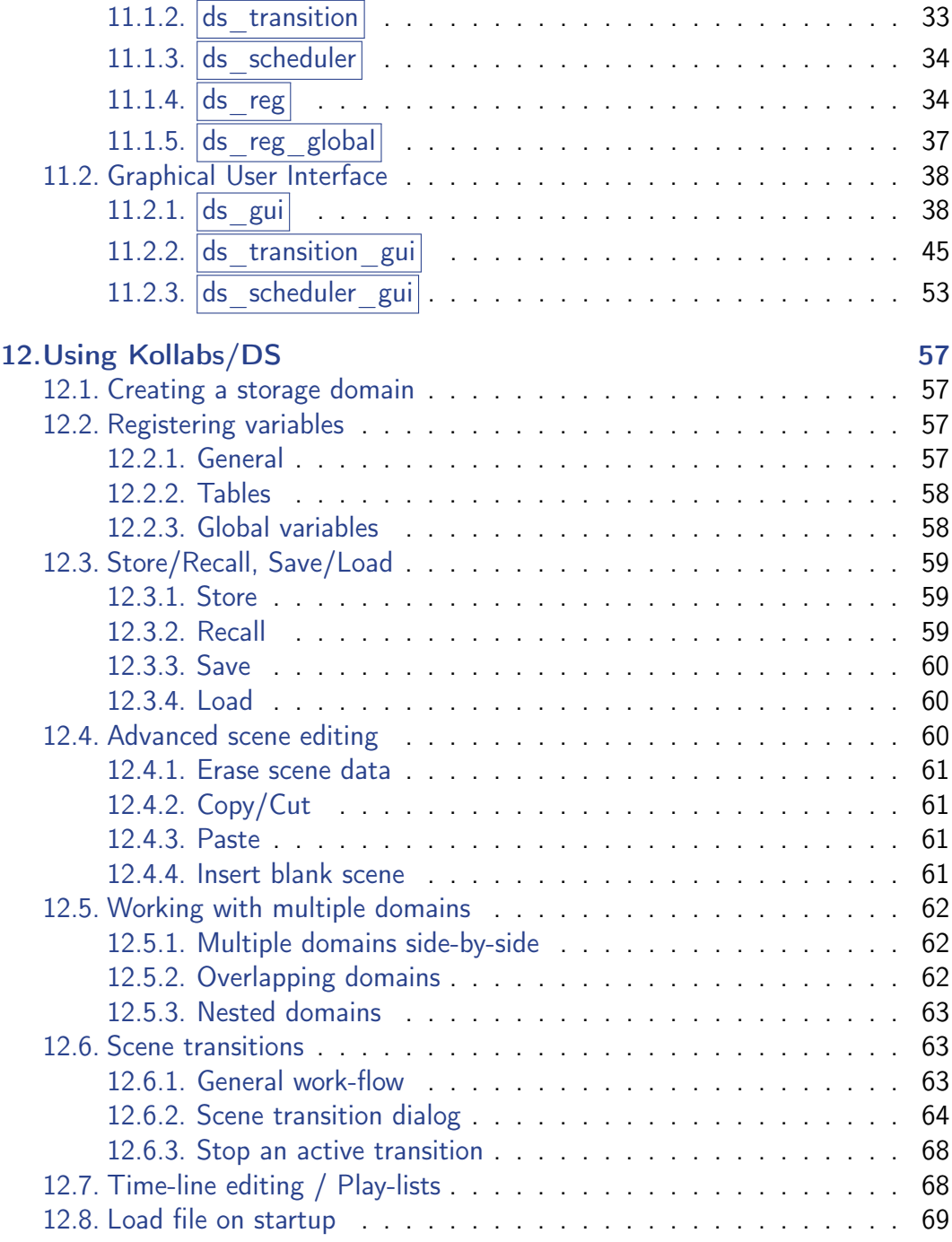

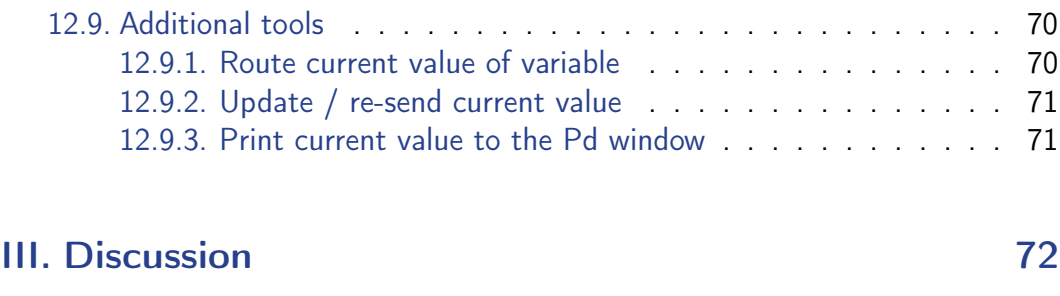

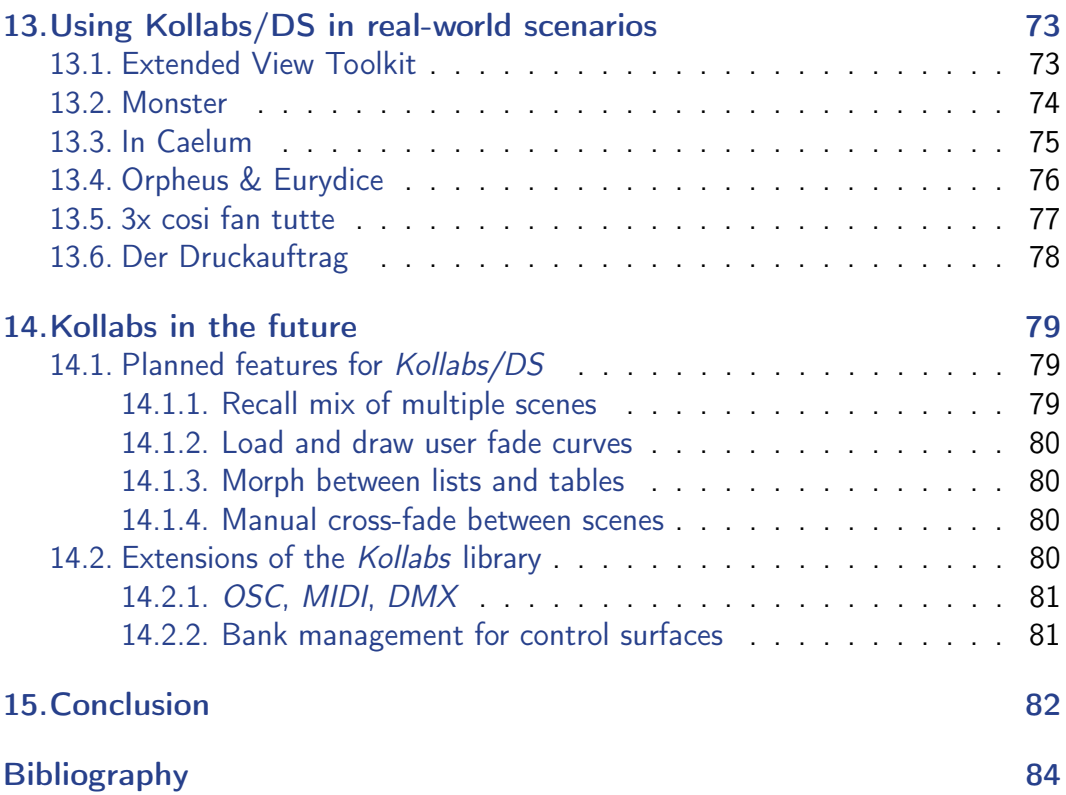

# <span id="page-7-0"></span>Part I. Development

## <span id="page-8-0"></span>1. The problem with state-saving in PureData

As *Pure Data* (short: *Pd* ) is no ready-to-use program, but rather a versatile graphical data-flow programming language, it does not provide an applicable system for saving the state of variables and tables. A *Pd*-patch can easily store the algorithm and one initial state for all the variables, but out of the box, it is not possible to store different variations of these.

There is rudimentary state-saving built into tables and some of the graphical objects, but these store only the current status of the patch. There is no possibility to recall the data during a running patch, or to store different scenes. However, for installations, shows or theater productions, there is the need of storing and recalling different static scenes during the performance, and even fading/morphing between them.

This approach has been implemented in many commercial products such as lighting and sound mixing consoles and synthesizers, both hardware and also software. There are also several solutions available for  $P\!d$  , which implement the most basic functions. These shall also be examined in terms of sufficiency in the next chapters.

## <span id="page-9-0"></span>2. What a state-saving system should provide

### <span id="page-9-1"></span>2.1. What needs to be stored

Stored should be preferably anything that can be sent as messages through  $\sqrt{\sqrt{1-\frac{1}{n}}}$ and **receive**. Pd distinguishes between numbers (all numbers are treated as floating point numbers) and symbols. There are also lists, which can be built out of arbitrary combinations of numbers and symbols.

Additionally, tables should be handled by the state-saving system. In fact, they can be seen as lists of numbers too, but need to be treated differently.

### <span id="page-9-2"></span>2.2. Scene transitions

For shows and installations, there is the need to not only store different scenes, but also morph between them. This means, there must be some kind of smooth transition from the values in one scene to the values in another scene. To be prepared for all possible situations, an individually adjustable transition for every variable and every scene is considered necessary.

However, smooth transitions are only meaningful for numbers, and not for symbols. A possibility to morph between lists of numbers, which also includes tables, would be a nice feature, but not a primary goal, as small lists can always be split into single numbers and stored individually.

#### 2. What a state-saving system should provide

### <span id="page-10-0"></span>2.3. Re-structuring scene-sets

Another goal would be to edit the list of scenes, how it is common in file browsers and other computer software. The most basic functions include copy, paste, cut and delete individual scenes. When pasting scenes, two cases should be distinguished: Pasting in between two scenes and pasting by overwriting one existing scene. Spreadsheet software, like *Microsoft Excel* $^1$  $^1$  or *LibreOffice Calc* $^2$  $^2$  should act as a guideline for this behavior.

## <span id="page-10-1"></span>2.4. Sequencing

By now, most Modern Digital Audio Workstations (DAWs) and mixing consoles provide time-line-editing of their own parameters, and also of external controllers via MIDI. As the MIDI specification is a relatively old standard, which uses only limited resolution, some protocols, like the Mackie protocol, were developed, which build on top of MIDI, but are able to use better resolution for critical parameters, such as volume control. Anyway, these have to deal with the extremely limited bandwidth of MIDI.

In the meantime, some companies rely on their own proprietary protocols, which use for example common Ethernet cables to connect control surfaces to the DSP unit or PC. However, such protocols, like  $EuCon^3$  $EuCon^3$ , are no open standard and can therefore only be used under some restrictions.

Some DAWs can handle OSC messages, which is sometimes seen to be the successor of MIDI, but as an OSC message can contain various types of data, the handling is a bit more complicated. The DAW software  $REAPER^4$  $REAPER^4$  supports OSC and can even use its time-line editing view for such data, but for a live setup, most DAWs or MIDI-sequencers do not seem to be the perfect solution.

<span id="page-10-3"></span><span id="page-10-2"></span> $1$  Excel is a registered trademark of Microsoft Inc. and part of the Microsoft Office suite.  $2$ Calc is part of the free and open source office suite LibreOffice, developed by The Document

Foundation.

<span id="page-10-4"></span><sup>3</sup>EuCon protocol: <http://euphonix.avid.com/pro//music/eucon.php>

<span id="page-10-5"></span><sup>4</sup>REAPER is a digital audio workstation by Cockos Inc.: <http://reaper.fm/>

#### 2. What a state-saving system should provide

As there should not be a limitation in the type of variables, which are stored (see [2.1\)](#page-9-1), a graphical time-line editing, like in a DAW or MIDI-sequencer, would be a rather difficult task. But for shows, which require an exact time-schedule, there is the need for pre-programmed scenes, which are triggered automatically in some sort of play-list.

The most promising work-flow would be the way how modern lighting consoles operate. They provide storable cues, which can each contain a small sequence, which can individually be edited in a time-line view. This way, the best of the two worlds, cue lists and sequences, are combined.

## <span id="page-12-1"></span><span id="page-12-0"></span>3.1. State-saving in modern lighting consoles

Because of their versatile state-saving and transition functionality, modern stage lighting consoles act as a benchmark for Kollabs/DS. Even very simple lighting controllers have the ability to blend smoothly between two independent scenes. Fig. [3.1](#page-12-2) shows such a manual two-scene preset board, with control for two states of 12 individual lights (two layers of 12 faders each) and master faders to mix between these two.

<span id="page-12-2"></span>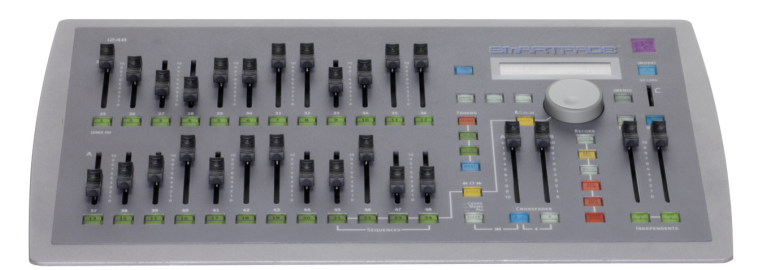

Figure 3.1.: The SmartFade Console by Electronic Theatre Controls (ETC): [http://www.](http://www.etcconnect.com/) [etcconnect.com/](http://www.etcconnect.com/)

Such basic boards are often used for small venues. Anyway, for bigger productions, with lots of complex lighting scenes, computerized consoles have become standard. In these, the amount of available scenes is almost infinite, with the drawback of being less intuitive in operation. In state-of-the-art consoles, such as the GrandMA series by MA Lighting (see Fig. [3.2\)](#page-13-1), complex scenes can also contain movements, which

are edited in a time-line-view known from sequencers. The scenes can be triggered by hand or scheduled to be played back automatically. This way, a whole show can be pre-produced and played back identically in every performance, minimizing the chance for human failure.

<span id="page-13-1"></span>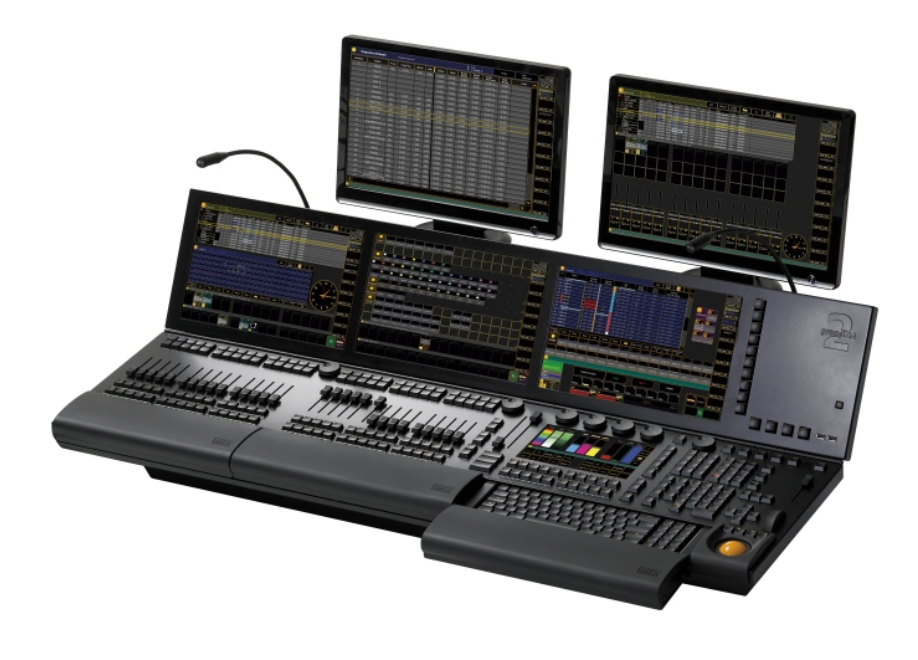

Figure 3.2.: The GrandMA2 console by MA Lighting: <http://www.malighting.com/>

More information on stage lighting can be obtained online in the Stage Lighting Primer by Salzberg and Kupferman, [2013.](#page-90-1)

## <span id="page-13-0"></span>3.2. State-saving in Pure Data

There are already many different state-saving solutions available for Pure Data. In this chapter, some of the most popular will be examined in terms of functionality and usability.

### <span id="page-14-0"></span>3.2.1. sssad

A very popular system is sssad (see Barknecht, [2008\)](#page-90-2), the Stupidsupersimplistic State Saving ADVANCED. It has been used by many people in different projects, and has proved to be very stable and efficient. As it is built entirely in *Pd-Vanilla*, it does not need any external libraries and runs on all operating systems, for which *Pd* is available - even Android $^1$  $^1$  and iOS $^2$  $^2$ , through libpd $^3$  $^3$ . However, it provides only basic scene-based state-saving with no transitions, scheduling or editing features.

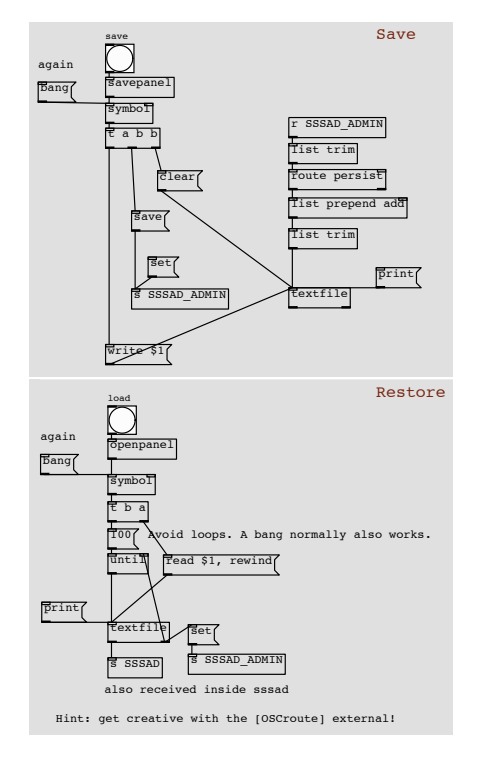

Figure 3.3.: Saving and recalling in sssad.

<span id="page-14-2"></span><span id="page-14-1"></span><sup>1</sup>Android is a trademark of Google Inc.: <http://www.android.com/>

 $2$ iOS is a registered trademark of Cisco and used under license by Apple Inc.: [http://www.](http://www.apple.com/ios/) [apple.com/ios/](http://www.apple.com/ios/)

<span id="page-14-3"></span>3 libpd: <https://github.com/libpd>

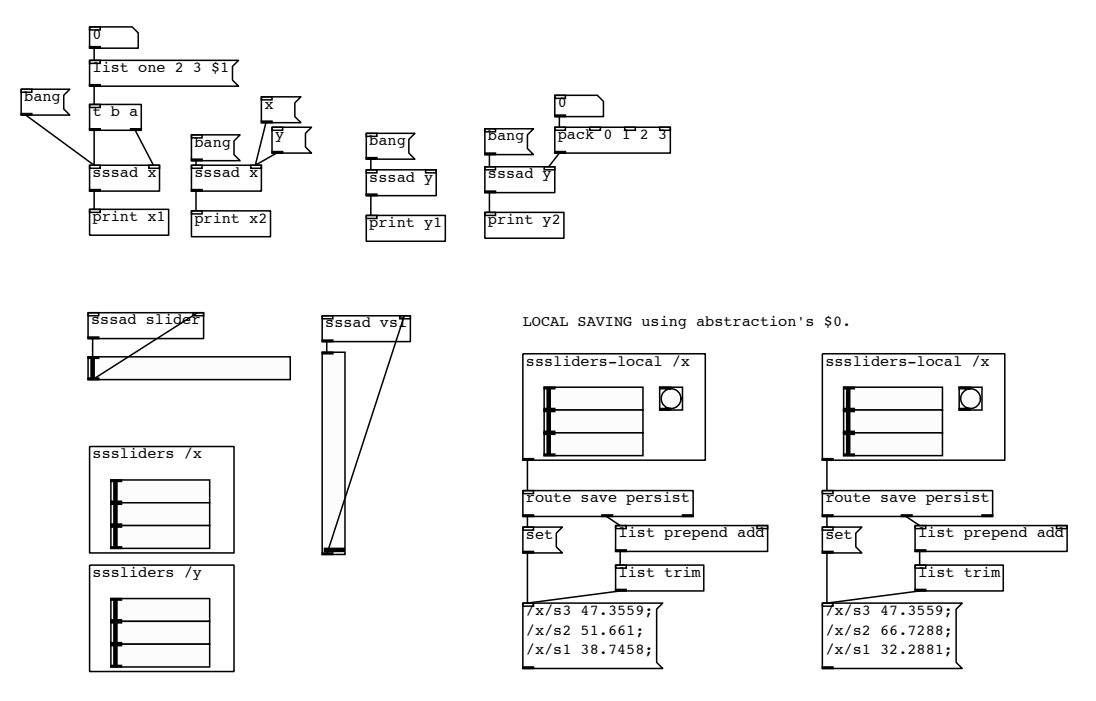

Figure 3.4.: The help patch for sssad.

#### <span id="page-15-0"></span>3.2.2. save.me.mmb

The state-saving system from the mmb library (see Moser-Booth, [2011\)](#page-90-3) provides similar functionality as *sssad*, but seems to be a bit less spread in the *Pd*-community, and has therefore not been tested as extensively. Other than sssad, it depends on several externals from the *Pd-extended* distribution and can not be used with the pure Pd-Vanilla version. There is also no possibility for creating scene transitions.

#### <span id="page-15-1"></span>3.2.3. preset hub

The P P -L2Ork distribution (see Bukvic, [n.d.\)](#page-90-4) provides a promising state-saving system, called *preset\_hub*. It is highly integrated into *Pd-L2Ork* and therefore can not be used in the pure *Pd-Vanilla* version. This could make it difficult to use it on uncommon operating systems. Out-of-the-box, it lacks the ability to morph

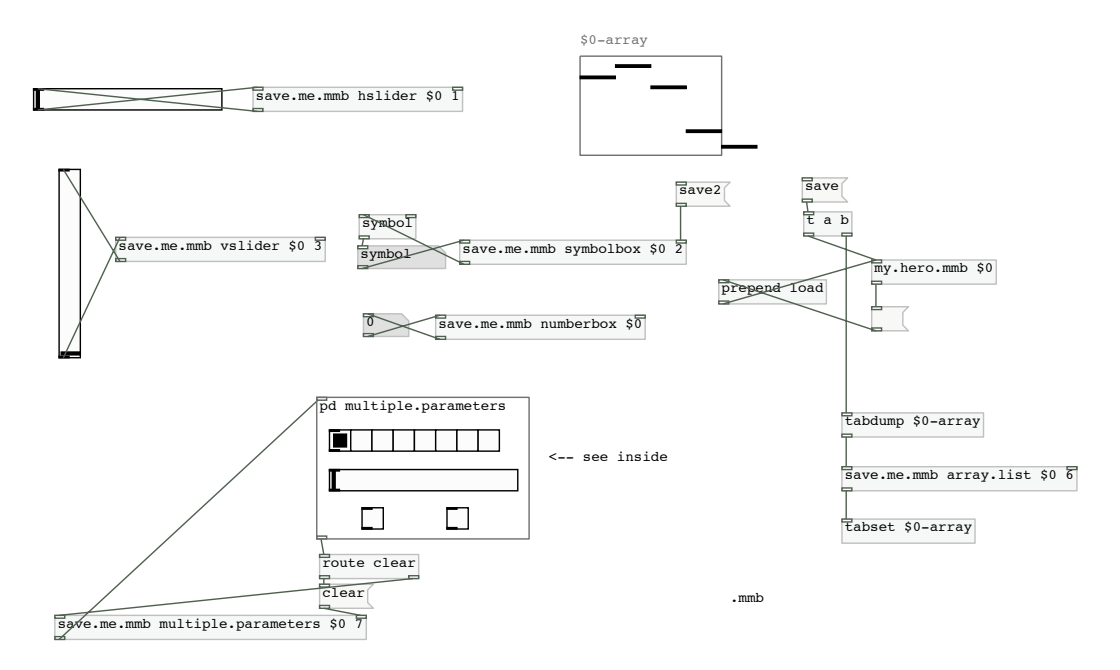

Figure 3.5.: The help patch for save.me.mmb.

between scenes, but has a nice feature of loading mixtures of different scenes: there can be given specific amounts in percent for every scene.

<span id="page-17-0"></span>As Pd is lacking a suitable solution for morphing between scenes, there is the need of a whole new state-saving system. This chapter describes the design of Kollabs/DS.

## <span id="page-17-1"></span>4.1. Surveillance of the variable states

To save the state of variables, and write (recall) values back to them, they somehow need to be addressed.

In control flow programming languages, such as  $C$  or SuperCollider, it is common to declare and initialize variables like this:

int  $a = 1$ ;

and then use them anywhere else in the program with the aid of their unique name:

int  $b = a + 2$ ;

As P P has a data-flow design, a more ore less equal result can only be achieved with some workarounds (See Fig. [4.1\)](#page-18-0). There is no practicable possibility to define variables directly, but only the resulting data-flow can be given a unique name. The possibility of using any number of  $\sqrt{\sqrt{g}}$  and  $\sqrt{\sqrt{g}}$  receive objects with the same name to organize the data-flow, leads to the solution of how this stream of data can be surveyed.

<span id="page-18-0"></span>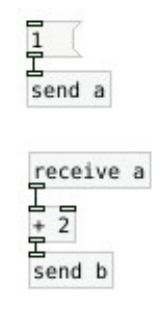

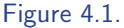

<span id="page-18-1"></span>It makes only sense to save variables, which can be controlled by some kind of graphical user interface (GUI) or hardware controller, so it would be sufficient to just observe the (bidirectional) data-stream between GUI and the actual signal processing (DSP). To be sure, that there is always such a data stream available, GUI and DSP should be strictly separated. The simplified communication structure can be seen in Fig. [4.2.](#page-18-1)

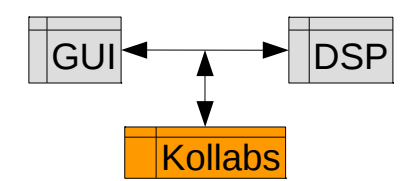

Figure 4.2.: Communication structure of Kollabs/DS

The patch shown in Fig. [4.1](#page-18-0) already implies, how Kollabs/DS can hook into the patch to get the data streams of the individual variables. The data-flow between two objects in *Pd* can be cut and sent "wireless" with the **send/receive** objects, as shown in Fig. [9.1.](#page-33-2)

### <span id="page-19-0"></span>4.2. Multiple instances

To have multiple instances working properly side-by-side, it must be possible to distinguish between them. They could generate a unique identifier by themselves, but to address them, it seems convenient to just give simple and memorizable names. It has been decided, that the first creation argument of the main abstractions of the state-saving system is always this so-called domain. Each variable can then be assigned to one of them.

The domain name should not be written to the saved file, so that one domain can load the file of another.

The possibility of having multiple domains in one patch can be useful, for example when some settings deal with the technical environment of a show, and others with the actual artistic content. To not mix them up, they can then be saved to different domains and saved/recalled individually.

### <span id="page-19-1"></span>4.3. Scene transitions

For the scene transitions, some important decisions have to be made. There is one big problem: In a defined sequence of scenes, there is always one transition between two successive scenes. But if scenes are played back in undefined order, also the transitions can not easily be defined. The number of possible transitions would then be the factorial of the number of scenes.

To simplify usage and also implementation, the scene transitions are limited to one per scene. Most important for me is the transition to a scene, so this should be the one editable. This means, each scene can have only one transition, which leads to itself, from whatever origin.

### <span id="page-19-2"></span>4.4. File format

The file format of the saved data is also a critical point, which needs to be discussed carefully. As all the saved data can be perfectly described in plain text format, it is

obvious, that it should be saved as a text file.

Sometimes it might be handy to edit some data by hand, so it would be nice to have the data format as human-readable as possible. It seems convenient to use a new line for each variable, with a blank space for separation between the variable name and the corresponding data.

To have one show in a single file, multiple scenes of one domain should fit into. To separate between different scenes and also types of data, some unique header lines must be inserted.

It is also necessary to store the scene transition settings in the text file. These settings are individual for each scene, so they must be saved accordingly. To distinguish between transition settings and the actual scene data, there must be additional header lines for those two parts. The transition data should better be placed at the beginning of each scene, as these variables must be read first in any case.

## <span id="page-20-0"></span>4.5. Usability

Despite its complexity, using this state-saving system must remain simple and intuitive. A variable should be registered by only one simple abstraction, giving both the storage domain and variable name as creation arguments. Also the main logic must be put in one single abstraction, with a separated corresponding GUI, which can optionally be omitted. For most users, this will be sufficient. For more complex features, such as scene transitions, additional modules can be added, which link automatically in the system.

<span id="page-21-0"></span>This chapter describes, how the core of Kollabs/DS is implemented.

## <span id="page-21-1"></span>5.1. Basic functionality

#### <span id="page-21-2"></span>5.1.1. Surveillance of the variable state

<span id="page-21-3"></span>The variables are surveyed by using their unique send- and receive-name (see [9\)](#page-33-0). Inside the according register  $ds_{reg}$ , the current value of the variable is always stored by a  $\overline{list}$  object (See Fig. [5.1\)](#page-21-3).

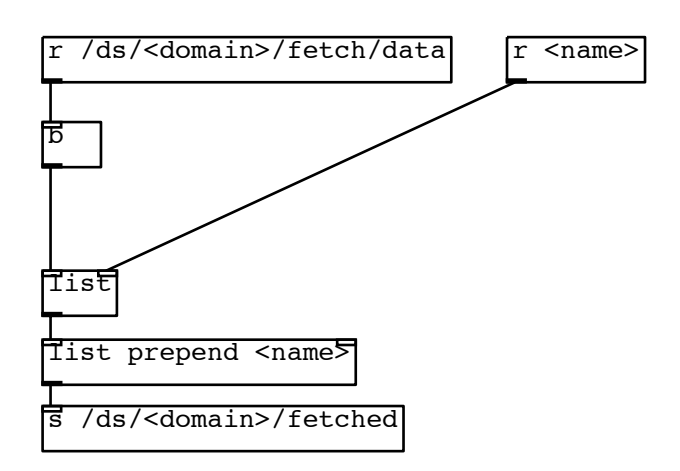

Figure 5.1.: The principle for surveying and fetching variables inside  $ds\_reg$ .

#### <span id="page-22-0"></span>5.1.2. Storing/recalling scenes to/from memory

The individual scenes are stored in a dynamically created slot, consisting mainly of one textfile object. To store a scene to memory, all registered variables of a specific domain are fetched from the registers  $\sqrt{ds_{\perp} \text{reg}}$  to the main storage logic ds\_logic by sending a trigger signal to /ds/<domain>/fetch/data (See Fig. [5.1\)](#page-21-3). For each variable, its name and value are then sent to /ds/<domain>/fetched and then forwarded to the according  $\overline{\text{textfile}}$  object, where each variable is stored in one individual line of the buffer.

To recall the scenes from memory, the buffer inside the according  $\sqrt{\text{textfile}}$  of the scene is emitted line by line and the values are routed to their send/receive name (See Fig. [5.2\)](#page-22-2).

<span id="page-22-2"></span>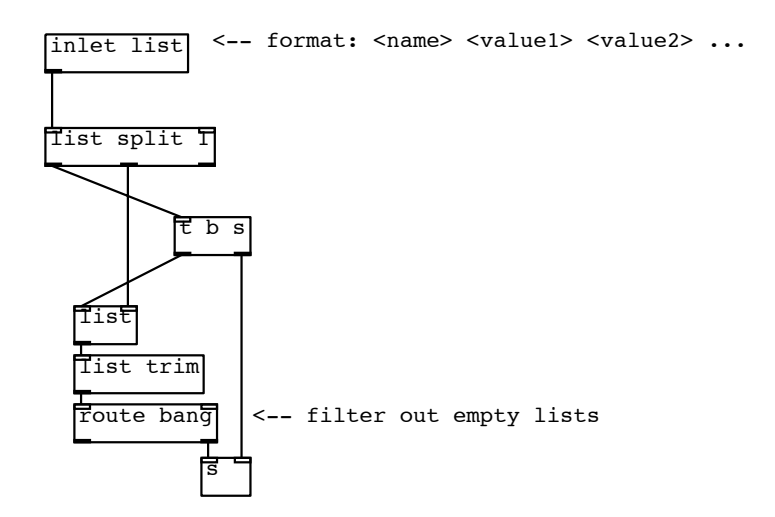

Figure 5.2.: The principle of routing stored values back to the variables (recalling).

#### <span id="page-22-1"></span>5.1.3. Saving/loading scene-sets to/from disk

Whole scene-sets are saved to disk by multiplexing all the single scene buffers to one "master" [textfile] object, whose contents are then saved to a plain text file on the hard drive. The scenes are separated by a header line:

======================== SCENE <nr> ========================.

The scene-sets can be loaded back from disk into the main buffer and are then routed to their individual scene-buffers according to their header.

## <span id="page-23-0"></span>5.2. Scene management

#### <span id="page-23-1"></span>5.2.1. Scene-set editing (copy, paste, etc.)

To have the ability to respond fast to changes in the scene order, or built a new scene on top of an already existing one, there is the need of basic scene-editing features, such as copy, paste, cut, etc. There is one scene-buffer extra, which serves as a clipboard. Scene contents can be copied to it or forwarded to another buffer.

If a scene gets completely deleted, the contents of the subsequent buffers are routed one-by-one to the preceding buffer. This obviously very inefficient action is used, because it is relatively easy to implement and the affected editing actions are usually not used during a running show. The simple changing of the scene numbers for the buffers would also introduce a higher risk of addressing errors.

#### <span id="page-23-2"></span>5.2.2. Scheduling and naming scenes

By giving each scene a duration, the scenes can be scheduled in a play-list-like behavior. A simple timer triggers the next scene, if the according duration has passed. There are two clock sources available:

The first source is a  $\sqrt{\frac{m}{m}}$  object, whose rate (= precision) can be set in milliseconds. This clock source relies on the CPU time, which means it pauses if the CPU has no resources available to calculate it. This could result in imprecise timing if there is heavy CPU load.

Alternatively, a realtime object can be placed after  $\frac{m}{100}$  to improve the timing precision.  $r$ ealtime measures time according to time calculated by the operating system.

The scene duration and also a scene name can be stored for each scene individually. To do so, each scene is divided into different sections by specific headers, just like the scenes separated when saved. Each scene consists of a properties section for duration and name, and a data section for the actual data.

### <span id="page-24-0"></span>5.3. Scene transitions

In addition to the properties and data section in the individual scenes, there is a settings section, which contains all the settings for scene transitions. To be able to introduce transitions for each variable, they must not be routed directly to their send/receive name on every recall, but first pass through more complex data processing.

When a scene gets recalled, it is important that the transition settings are recalled before the actual data. The data is then routed back in the individual register abstractions  $\overline{ds_{reg}}$  for each variable, to apply individual transitions there.

#### <span id="page-24-1"></span>5.3.1. Morph/Fade

A linear ramp from zero to one is generated by a  $\overline{line}$  object with the according fade time. To enable curved fades the linear ramp is shaped by a small abstraction, which is called **fadecurve**. It basically takes two parameters: *shape* and *weight*.

The influence of shape on the fade curve is described mathematically in the following table:

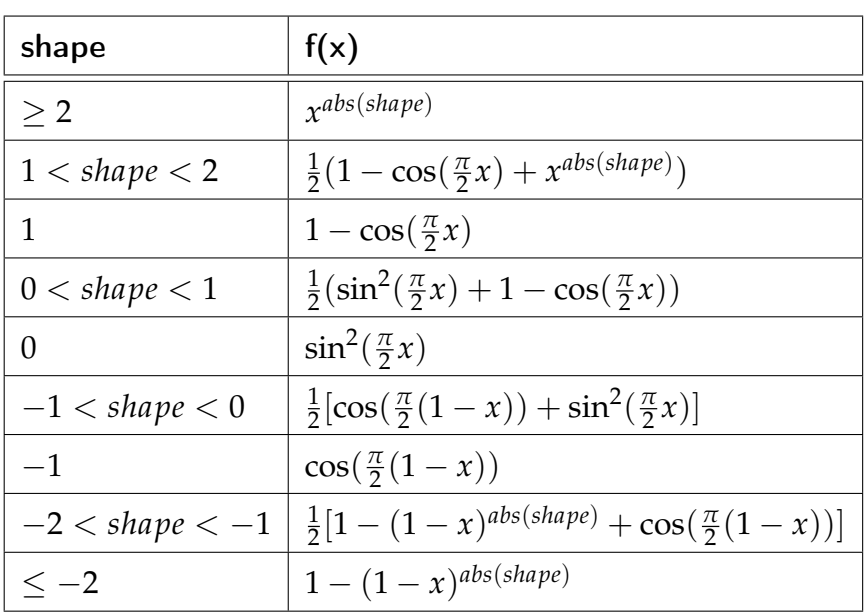

This rather complex description is explained more simple in [12.6.2](#page-71-0) Morph. Weight additionally blends between the selected shape and a linear ramp.

The final shaped ramp (from zero to one) is then applied to the variable (from old value to new value). As this type of fading does only make sense for numbers, it is only applied to values of type "float" in *Pd* .

#### <span id="page-25-0"></span>5.3.2. Delay

A delay is implemented by buffering the variable in a  $\overline{list}$ , which is then triggered to output after a certain time has passed.

For a constant delay, a simple  $\sqrt{\text{delay}}$  object is used (See Fig. [5.3\)](#page-26-1). To chain a recall to another one, which means recall only after another variable has finished its transition, an additional external trigger input is introduced (See Fig. [5.4\)](#page-26-2). Each variable creates a trigger signal, when its transition has finished.

<span id="page-26-1"></span>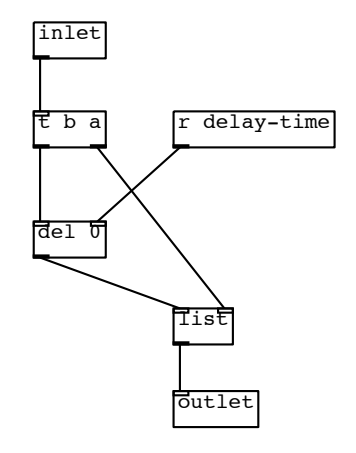

<span id="page-26-2"></span>Figure 5.3.: The principle of delaying recalls for individual variables.

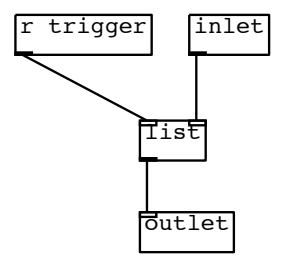

Figure 5.4.: The principle of triggering a delayed recall from an external trigger source.

### <span id="page-26-0"></span>5.3.3. What if last transition is still active?

If a scene is recalled during an active transition, there are two ways of handling this problem:

The system could on the first hand just block all new commands, until the transition has finished, or on the other hand stop the current transition and start the second transition from that point. Both variants are implemented and switchable per variable and scene or even globally.

#### <span id="page-27-0"></span>5.3.4. Dynamic creation of transition functionality

As these transition features make the  $P\!d$ -patch big and slow, they are dynamically loaded only when needed. To enable scene transitions, a  $\overline{ds\_transition}$  module must be created. Only if it exists, which means the bidirectional communication with the individual registers succeeds, the corresponding modules are loaded inside the registers.

# <span id="page-28-0"></span>Part II. User Manual

## <span id="page-29-0"></span>6. What is Kollabs/DS

Kollabs/DS is a set abstractions aiming on scene-based state-saving for the data-flow programming language *Pure Data (Pd*). It offers some advanced scene transition features for each variable and scene, such as morphing, delaying, etc. and also basic time-line editing for programming complete shows.

It is part of the more general abstraction library Kollabs, which also provides solutions for MIDI $^1$  $^1$  and OSC $^2$  $^2$  communication.

<span id="page-29-1"></span><sup>1</sup>Musical Instrument Digital Interface: <http://www.midi.org>

<span id="page-29-2"></span><sup>2</sup>Open Sound Control: <http://opensoundcontrol.org>

## <span id="page-30-0"></span>7. Requirements

Kollabs/DS relies only on pure  $Pd$ -Vanilla<sup>[1](#page-30-1)</sup>, which means it does not need any external libraries.

<span id="page-30-1"></span> $^{1}$ Pd-Vanilla is the most basic version of Pd, mainly written by Miller Puckette: [http:](http://msp.ucsd.edu/software.html) [//msp.ucsd.edu/software.html](http://msp.ucsd.edu/software.html)

## <span id="page-31-0"></span>8. How to add Kollabs to Pd

Kollabs can be added to Pd in multiple ways.

### <span id="page-31-1"></span>8.1. Inside a patch

Open the patch in which you want to use Kollabs and add the following object:

declare -path /path/to/kollabs

where "/path/to/kollabs" needs to be replaced by the absolute or relative path to the "kollabs" folder. This is only applied after saving and re-opening the patch.

## <span id="page-31-2"></span>8.2. Through arguments for Pd

The path can also be given directly to Pd by starting the program with additional arguments from a terminal. For  $\mathit{UNIX}^{1}\text{-}% \text{Theorem 1,}$  $\mathit{UNIX}^{1}\text{-}% \text{Theorem 1,}$  $\mathit{UNIX}^{1}\text{-}% \text{Theorem 1,}$  like operating systems, open a terminal and run the command "/path/to/pd -path /path/to/kollabs".

"/path/to/pd" needs to be replaced by the absolute path of the Pd program. "/path/to/kollabs" needs to be replaced by the absolute path of the "kollabs" folder.

<span id="page-31-3"></span><sup>&</sup>lt;sup>1</sup>This includes Mac OS and Linux: <http://en.wikipedia.org/wiki/Unix>. UNIX is a registered trademark of The Open Group. Mac OS is a registered trademark of Apple Inc.

8. How to add Kollabs to Pd

## <span id="page-32-0"></span>8.3. Inside Pd

An easy way to add a path is to use the Graphical User Interface (GUI) of  $P\!d$ : Click on Preferences $\rightarrow$ Path. . . in the menu and add the absolute path through a dialog.

#### <span id="page-33-0"></span>9. General patching principles PLAYBACK CONTROLS:

Patches for Pd can be programmed in many ways. Anyway, Kollabs is based on some basic patching principles that are explained below.

#### <span id="page-33-1"></span>9.1. Working with sends and receives scrius and receives

One major principle, which should be considered is to separate the GUI controls from the actual data processing. In  $P\!d$  , this is done by using sends and receives instead of line connections (See Figure [9.1\)](#page-33-2).  $\sim$  playback is particle in particle in particle in particle in particle in particle in particle in particle in  $\sim$ Colors of the "sign:" sign: "sign:" sign: "sign:" sign: "sign: "sign: "sign: "sign: "sign: "sign: "sign: "sign: "sign: "sign: "sign: "sign: "sign: "sign: "sign: "sign: "sign: "sign: "sign: "sign: "sign: "sign: "sign: "sign ne the the player<br>ISt d: The player engine<br>CPU:<br>CPU time, a:<br>a j<br>c ik<br>Jud<br>f OS: The player<br>Discrime<br>Discrime tc<br> **r**<br>
c

<span id="page-33-2"></span>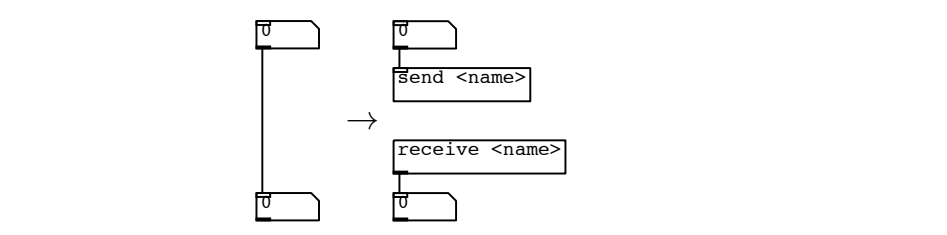

 $\frac{\sigma}{\sigma}$  , where the connections in *Pure Data.*<br>Figure 9.1.: Usage of sends and receives instead of line connections in *Pure Data*. clipboard of the state

If a GUI parameter should communicate bidirectional, which means it receives and sends at the same time, a feedback prevention is necessary to guard against endless loops. The following objects have built-in feedback prevention: Click to the global variables (i.e. the settings in the settings in the setting in the setting in the set sends at the same time a feedback prevention is ne sends at the same time, a reedback prevention is necessary to guard against endless  $\sim$  of  $\sim$  of  $\sim$ You can also set it as creation argument (flag) for the contract of  $\theta$ 

 $\bigcirc$  Bang,  $\boxtimes$  Toggle,  $\bigcirc$ 1  $\bigcirc$  Numberbox2,  $\begin{bmatrix} \blacksquare \end{bmatrix}$  H and  $\blacksquare$  Hradio/Vradio. berbox2,  $\blacksquare$  Hslider/Vslider milliseconds. The condition of the condition of the condition of the condition of the condition of the condition of the condition of the condition of the condition of the condition of the condition of the condition of the t<br>d

> Sends and receives can be set directly in their properties dialog (right-click  $\rightarrow$ nder Send symbol and Reci  $\mu$  with fuchtical beha symbor and ricecive symbol. pt of GUI objects with identical Send symbol and Receive symbol. In  $I_{\text{S}}$  $t_{\rm max}$  $\overline{\mathbf{r}}$ on the concept of GUI objects with identical *Send symbol* and *Receive symbol*. In Properties) under Send symbol and Receive symbol (See Figure [9.2\)](#page-34-1). Kollabs relies

#### 9. General patching principles

<span id="page-34-1"></span>the following, such pairs of  $\sqrt{\sqrt{1-\frac{1}{n}}}$  and  $\sqrt{\sqrt{1-\frac{1}{n}}}$  with the same name are treated as variables.

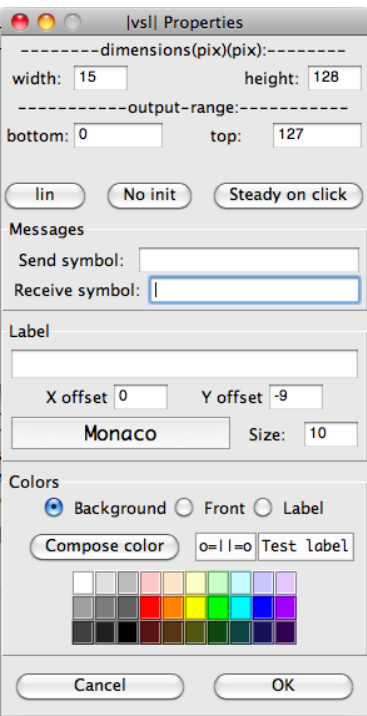

Figure 9.2.: Properties dialog of a GUI element in Pure Data

## <span id="page-34-0"></span>9.2. Naming guidelines

There is no special naming syntax needed for variables in Kollabs, but a beginning with "/" is highly recommended to conform with the OSC standard. It is also proposed to use variable names consisting only of lowercase letters and slashes, in the form of "/<category>/<subcategory>/.../<name>". Anyway, in general, variables can have any name that PD allows.

## <span id="page-35-0"></span>10. Syntax

## <span id="page-35-1"></span>10.1. The different storage layers

Kollabs uses five different storage layers, which are recalled in the following order: global, properties, settings, tables, data. Each of these layers contains a different part:

Global The global layer saves all data, that should stay the same for all scenes.

The other four layers contain data, that changes from scene to scene:

Properties The *properties* of the scene contain only two variables: Its name and duration.

Settings Transition settings for the individual variables are located in the settings layer.

Now comes the actual data:

Tables Tables can be found in the tables layer, before the other data. Data The actual data of the individual variables is located in the *data* layer.

### <span id="page-35-2"></span>10.2. File layout

A scene-set is saved to a simple text file with the following structure (see listing  $10.1$ ). There is one section for the *global* variables, followed by the individual scene sections, with each containing the four layers properties, settings, tables and data.
10. Syntax

```
Listing 10.1: File Layout
\overline{a_1} = GLOBAL =
2 <variable_name_1> <value>
3 <va riable_name_2> <v a l u e >
4 . . .
5
6 \frac{1}{6} SCENE <nr> =
7 \# PROPERTIES
s /name \ltvalue >\frac{1}{2} / duration \lt value >10 \ldots11
12 \# SETTINGS13 \ltsetting name 1 \lt \lt value \gt14 <setting_name_2> <v a l u e >
15 . . .
16
17 \# TABLES
_{18} <table name 1> <v alue1 > <v alue2 > \dots19 <table name 2> <value1> <value2> ...
20 \ldots21
22 \# DATA
_{23} <variable name 1 > <value1 > (<value2 > <value3 > ...)
_{24} <variable name 2 > <value1 > (<value2 > <value3 > ...)
25 . . .
```
# <span id="page-36-0"></span>10.3. Creation arguments and flags

In general, objects inside Pd can take creation arguments, which have to be set at their exact position:

 $\sqrt{\text{cobject} \times \text{arg1} \times \text{arg2} \times \dots}$ 

#### 10. Syntax

In Kollabs, only the few mandatory creation arguments need to be given in the right order. All following optional arguments are called flags and can be given in any arbitrary order:

 $\boxed{ < \mathtt{object} > \mathtt{carg1} > \mathtt{carg2} > \ldots \mathtt{cflag1} > \mathtt{cflag2} > \ldots}$ 

For most abstractions of Kollabs/DS, the first creation argument is always the domain. This is a unique identifier to define, which abstractions belong together to the same instance of Kollabs/DS:

```
\boxed{\text{<object>}} \text{<domain>}} \text{(<arg2>} ...) \text{(<flag1>} \text{<flag2>} ...)
```
The creation arguments as well as the flags for the individual objects of Kollabs/DS are explained further in the following file reference.

<span id="page-38-0"></span>This library contains plenty of abstractions, with many of them being solely used inside others and are irrelevant for the end-user. This chapter explains only the most important ones, that cover all functionality being discussed in this document.

# 11.1. Main abstractions

All the data processing is happening in these main abstractions:

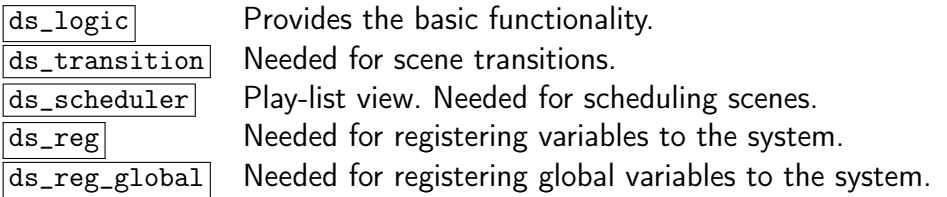

# 11.1.1. ds logic

ds\_logic is the main abstraction, which creates a storage domain.

#### Creation arguments

There is only one creation argument:

ds\_logic <domain>

domain The first creation argument defines the storage domain, to which variables can get registered to. It is possible to create multiple domains with different names by adding additional instances of  $\overline{ds\_logic}$ , but it is very important that each domain exists only once, which means there are not two instances with the same identifier.

### <span id="page-39-0"></span>Flags

There are two optional flags, that can be given in any order after the domain. Both will bypass the transition features:

- simple The data-stream is directly routed to its (assumed) receivers, without further processing through the registers (all register settings will be bypassed). This is useful, if only very basic state saving is required. This way, even variables, that are not registered, can be recalled.
- nodispatch If set, the data will not get dispatched on a recall. Nevertheless, at every recall, the whole data-stream (variable names and values) gets dumped to the first outlet. Get creative!

### 11.1.2. ds transition

ds\_transition provides scene-transition functionality to the registers. To enable scene transitions for a storage domain, there must be created one  $ds$ \_transition abstraction with the same identifier.

#### Creation arguments

 $\sqrt{ds\_transition}$  takes only one creation argument:

ds\_transition <domain>

domain This assigns the abstraction to a specific storage domain.

### Flags

none.

# $11.1.3.$  ds scheduler

By using  $ds$ -scheduler, a play-list of scenes can be managed. Scenes can be given a specific duration, after which the next scene will be recalled automatically.  $\sqrt{ds}\simeq$  creates the whole needed logic for the time-line functions.

### Creation arguments

ds\_scheduler takes only one creation argument:

ds\_scheduler <domain>

domain This assigns the abstraction to a specific storage domain.

### Flags

none.

### <span id="page-40-0"></span>11.1.4. ds  $reg$

 $\sqrt{ds_{\text{reg}}}$  manages the surveillance of the individual variables and assigns them to a storage domain:

ds\_reg <domain> <name> registers a variable <name> to domain <domain>.

The state of the registered variable will then get tracked and can be stored in different scenes.

#### Creation arguments

domain This defines the storage domain, to which the variables get registered.

name The second creation argument specifies the name of the variable, which is to be registered.

#### <span id="page-41-0"></span>Flags

The following optional *flags* can be given after the creation arguments in any order:

nomorph The *nomorph* flag deactivates morphing for this register permanently. If set, the corresponding parameters in the transition dialog will be grayed out. They are still visible, but will not be stored anymore.

For some types of variables, it is never desired to morph between two states (for example lists, symbols, toggles, etc.). To save computing power and keep file sizes small, the morphing functionality should be turned off for such variables.

- delay  $\lt$ time/s $>$  The delay settings can be set permanently by creation arguments: The delay flag followed by a delay time in seconds will set the delay time permanently. It is then not possible anymore to change the delay in the register settings dialog. The according GUI controls will be grayed out. They are still visible, but will no more be saved with the storage. EXAMPLE: ds\_reg main variable1 delay 5 will register variable1 to domain *main* and delay all its recalls by five seconds.
- nodelay turns off the delay permanently. It is not possible anymore to change the delay in the register settings dialog. This has the same effect as "delay 0". The according GUI controls will be grayed out. They are still visible, but will no more be saved with the storage.
- slave turns on slave mode permanently. It is not possible anymore to change it in the register settings dialog. The according GUI controls will get grayed out

and will not be saved anymore with the scene.

- noslave turns off slave mode permanently. It is not possible anymore to change it in the register settings dialog. The according GUI controls will get grayed out and will not be saved anymore with the scene.
- occupy turns on occupy permanently. It is not possible anymore to change it in the register settings dialog. The according GUI controls will get grayed out and will not be saved anymore with the scene.
- nooccupy turns off occupy permanently. It is not possible anymore to change it in the register settings dialog. The according GUI controls will get grayed out and will not be saved anymore with the scene.
- direct direct = nomorph + nodelay + noslave + nooccupy. The direct flag is a shortcut for *nomorph, nodelay, noslave* and *nooccupy* combined. This means, most of the transition features will get bypassed permanently. quality
- data prepend  $\le$ symbol $>$  Prepend any symbol to the recalled data.

EXAMPLE: ds\_reg main variable1 data\_prepend set will register variable1 to domain main and prepend the symbol set to the recall data. This means, if the data was "0 8 15", it will become "set 0 8 15" when recalled. This is especially useful when GUI elements without feedback prevention are used (<u>symbol, and Symbol, and Symbol, and Number</u>).

data  $append <sub>symbol</sub>$  Append any symbol to the recalled data.

EXAMPLE: ds\_reg main variable1 data\_append foo will register variable1 to domain main and append the symbol foo to the recall data. This means, if the data was "0 8 15", it will become "0 8 15 foo" when recalled.

name prepend  $\lt$ symbol $>$  Prepend any symbol to the variable name for recalls.

EXAMPLE: ds\_reg main variable1 name\_prepend foo/ will register variable1 to domain main and prepend the symbol " $foo$ " to the variable name for recalls. This means, the state of *variable1* will get recalled to "foo/variable1".

- name append  $\le$ symbol $>$  Append any symbol to the variable name for recalls. EXAMPLE: ds\_reg main variable1 name\_append /foo will register variable1 to domain main and append the symbol "/foo" to the variable name for recalls. This means, the state of variable1 will get recalled to "variable1/foo".
- change By default, saved variables always get dispatched, even if the recalled value does not differ from the current value. To save some computing power, the change flag can be set to load only the differences on every recall. This function is similar to the  $\overline{\text{change}}$  object in Pd.
- nochange Explicitly dispatch all values, even if the do not differ from the current value. This flag is redundant, as it does not change the default behavior of Kollabs/DS.
- table This flag must be set, if the registered variable is a table.
- resize If the variable is a table and the resize flag is set, it will get resized automatically to the new size on every recall.
- noresize If the variable is a table and the *noresize* flag is set, it will never get resized automatically. This flag is redundant, as this is the default behavior of Kollabs/DS.

### 11.1.5. ds reg global

With  $ds_{\text{reg\_global}}$ , variables can be registered to the *global* layer of a scene-set (See  $\overline{10.1}$ ). For more information on global variables, see [12.2.3.](#page-64-0)

ds\_reg\_global <domain> <name> registers a global variable <name> to domain  $\overline{\text{3}$   $\text{3}$   $\text{3}$   $\text{4}$   $\text{4}$   $\text{5}$   $\text{5}$   $\text{5}$   $\text{6}$   $\text{6}$   $\text{6}$   $\text{6}$   $\text{6}$   $\text{6}$   $\text{6}$   $\text{6}$   $\text{6}$   $\text{6}$   $\text{6}$   $\text{6}$   $\text{6}$   $\text{6}$   $\text{6}$   $\text{6}$   $\text{6}$   $\text{6}$   $\text{6}$   $\$ is loaded.

#### Creation arguments

domain This defines the storage domain, to which the variable gets registered.

name The second creation argument specifies the name of the variable, that should be registered.

Flags

none.

# 11.2. Graphical User Interface

Some of the main abstractions have a corresponding Graphical User Interface (GUI) to access the controls and settings self-explanatory. In general, the object name of the GUI is constructed by appending "\_gui" to the abstraction name. They all have only one creation argument, which is the domain:

 $\overline{\text{}}$  gui  $\overline{\text{}}$  creates the corresponding GUI for  $\overline{\text{}}$   $\overline{\text{}}$ .

The GUI objects follow the concept of identical send and receive names, which is explained in [9.1.](#page-33-0) The address for the sends and receives always begins with the header "/ds/<domain>", to which an extension in the form of "/name/subname" is added. This leads to the full send/receive name "/ds/<domain>/name/subname".

Of course, it is possible to create more GUIs for the same object and domain. Anyway, some dialog windows will only open once.

### 11.2.1. ds gui

 $\sqrt{ds_{gal}}$  (see Figure [11.1\)](#page-45-0) provides the GUI for  $\sqrt{ds_{al}}$  and  $\sqrt{ds_{al}}$  it contains all the controls for the basic scene-based state-saving functionality.

#### 11. File reference ds\_logic help

<span id="page-45-0"></span>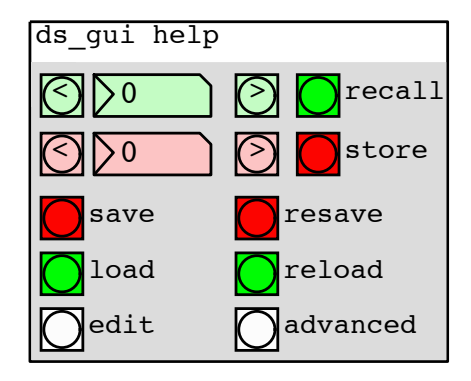

Figure 11.1.: GUI for  $ds\_logic$  of domain help.

#### <span id="page-46-1"></span>Main controls in cc

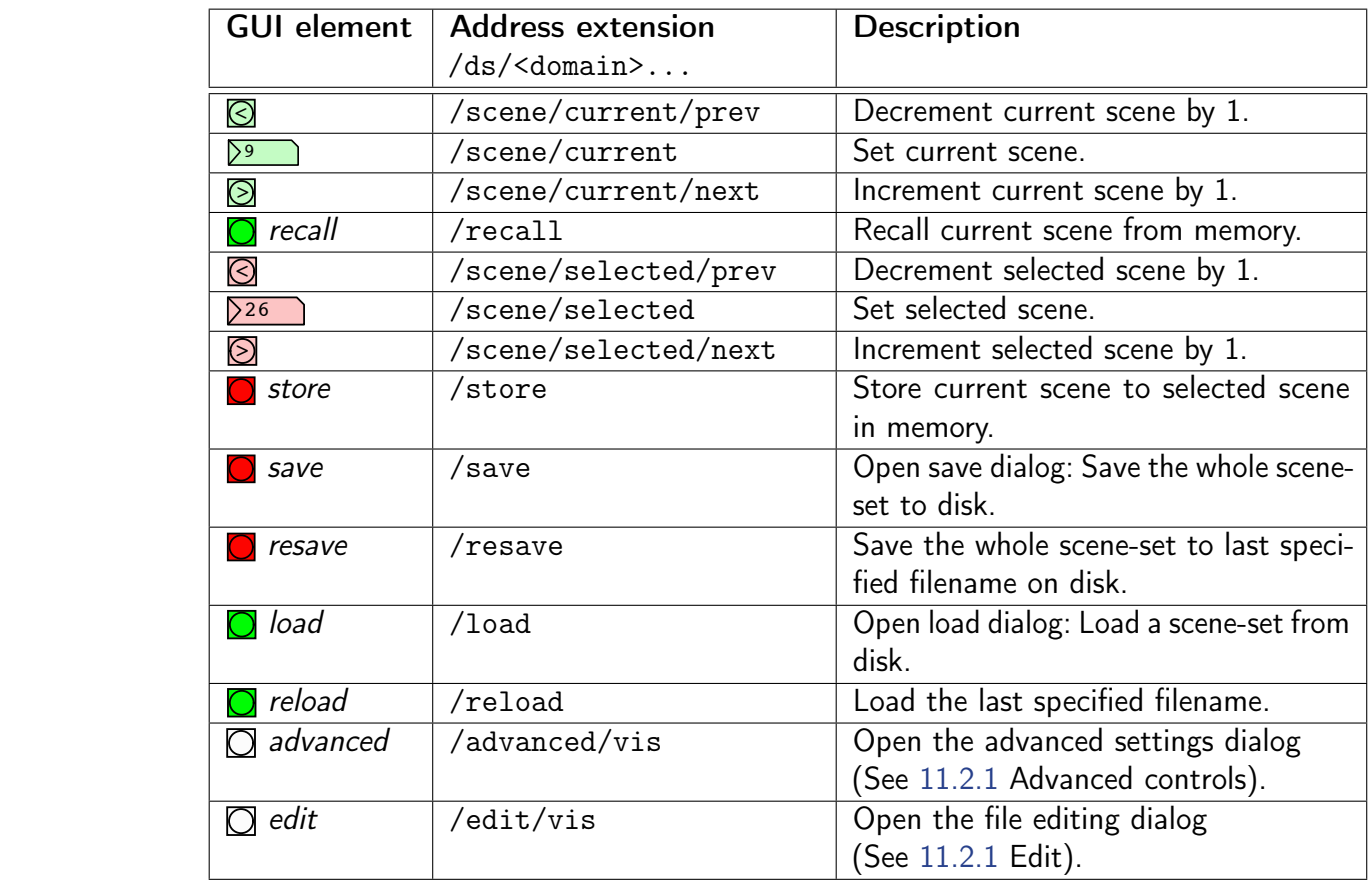

### <span id="page-46-0"></span>Advanced controls

 $\ddot{x}$  activitated, the dsp gets always turned of during dynamics  $\ddot{x}$ The advanced controls (see Figure [11.2\)](#page-47-0) are opened by clicking on  $\bigcirc$  advanced in advanced in  $ds\_gui$  (See  $11.2.1$  Main controls).

<span id="page-47-0"></span>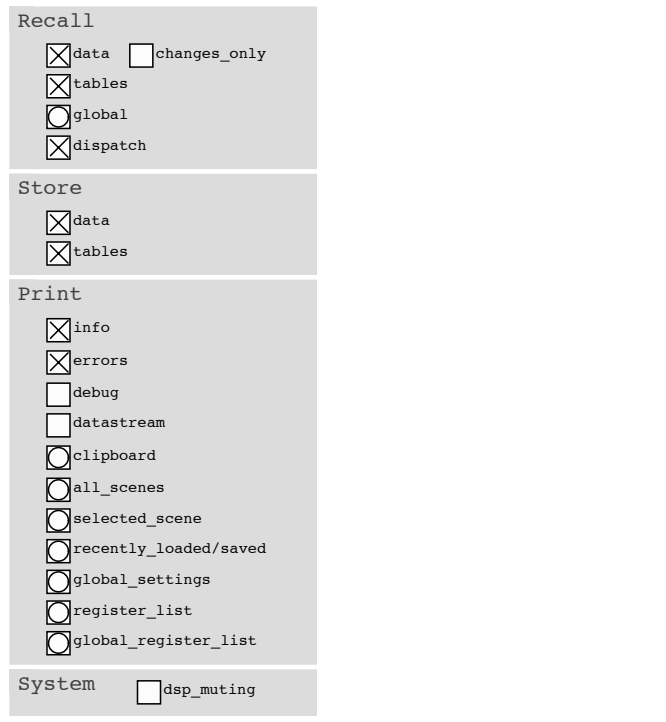

Figure 11.2.: Advanced controls for  $|ds\_gui|$ .

| Recall                    |                                           |  |  |
|---------------------------|-------------------------------------------|--|--|
| <b>Address extension</b>  | <b>Description</b>                        |  |  |
| $/ds$ / <domain></domain> |                                           |  |  |
| /recall/data/state        | If turned off, no data gets recalled.     |  |  |
| /change                   | If turned on, only changed variables will |  |  |
|                           | get dispatched.                           |  |  |
| /recall/tables/state      | If turned off, no tables get recalled.    |  |  |
| /recall/global            | Click to recall the global variables.     |  |  |
| /dispatch                 | If turned off, nothing gets dispatched.   |  |  |
|                           |                                           |  |  |

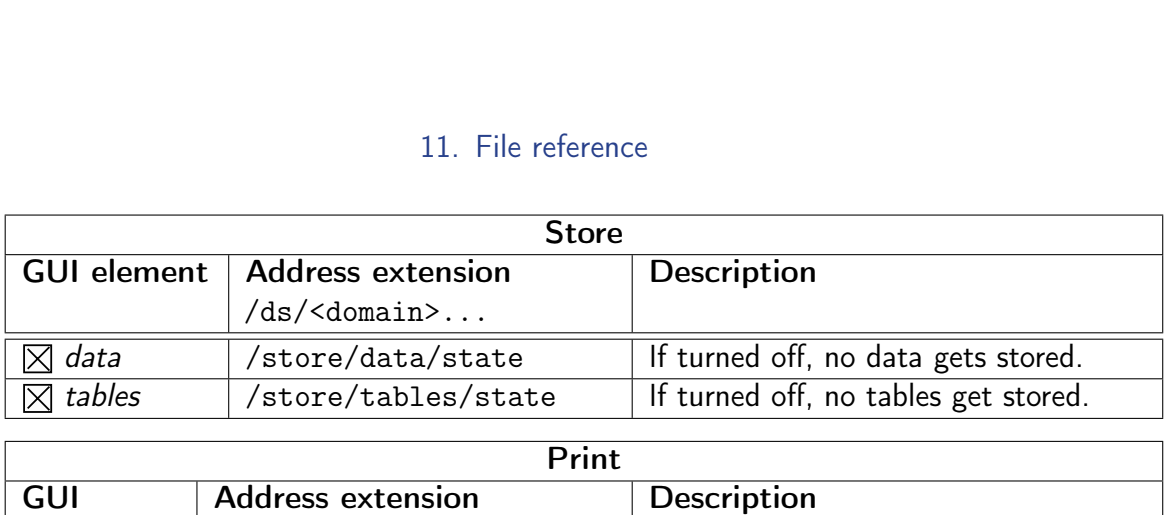

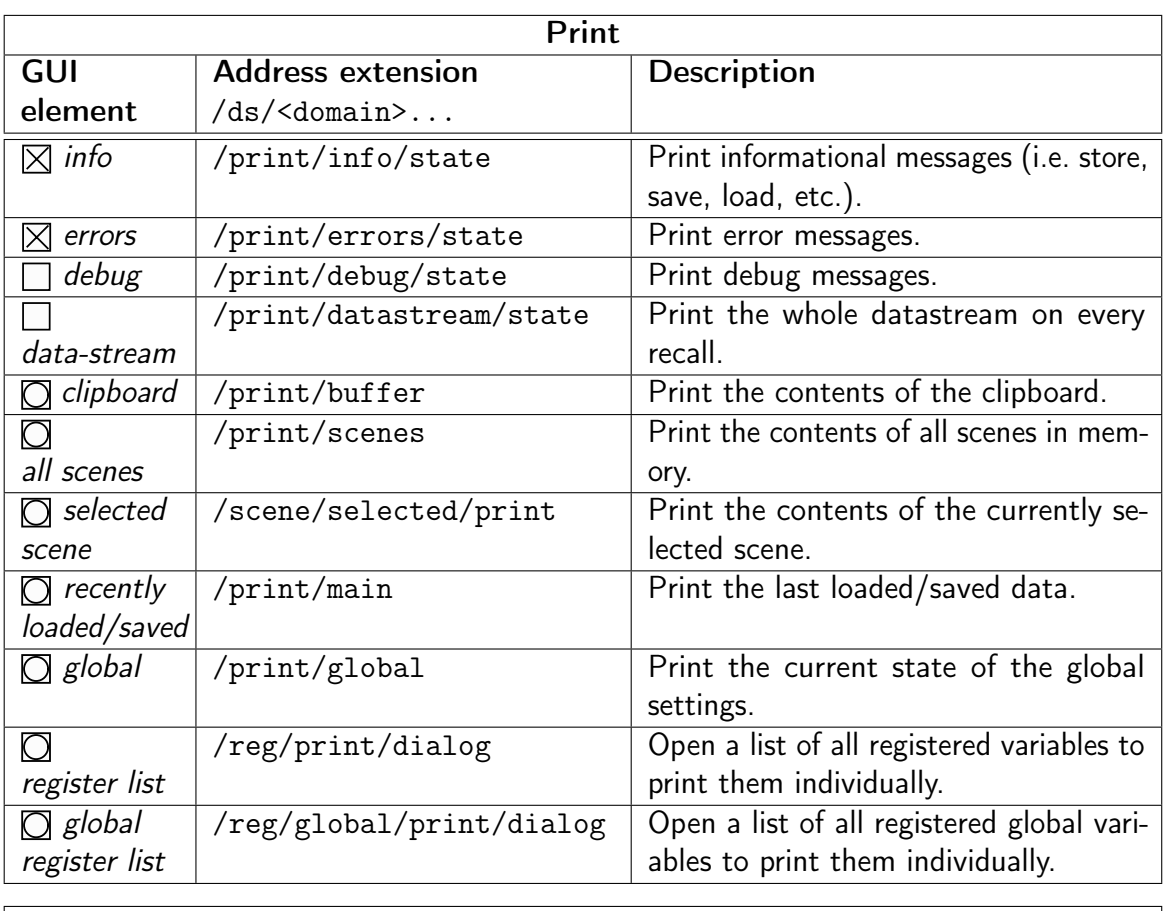

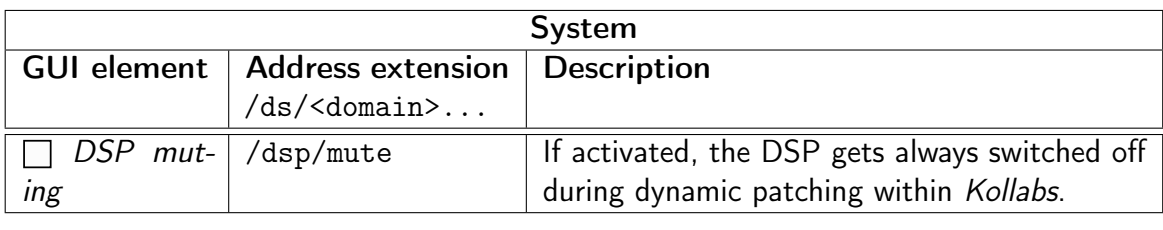

#### <span id="page-49-0"></span>Edit

<span id="page-49-1"></span>A click on the  $\bigcirc$  *edit* button in  $\overline{ds\_gui}$  (see [11.2.1](#page-46-1) Main controls) opens the edit menu (See Figure [11.3\)](#page-49-1). This dialog provides some file operations on the preset  $\epsilon$  able to use the destructive edit actions it is always necessary to file. It is possible to undo these operations by reloading the preset file from the hard drive. To be able to use the destructive edit actions, it is always necessary to unlock them.

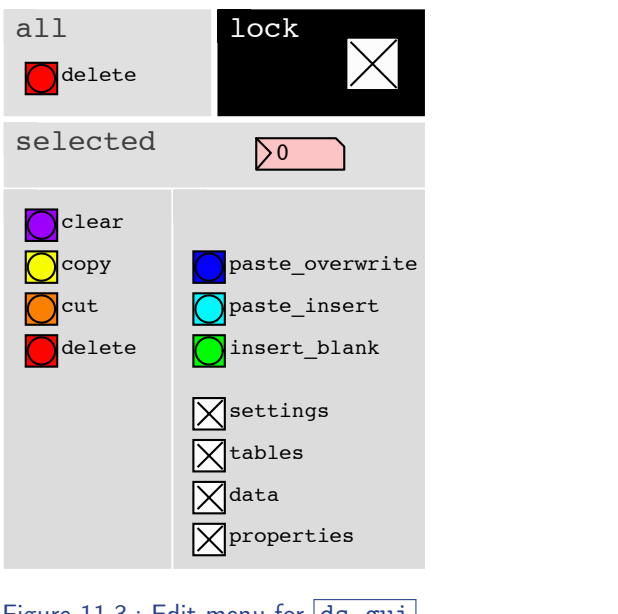

Figure 11.3.: Edit menu for  $ds_gui$ 

With exception of the delete function for the whole buffer in memory, all the editing actions aim on the currently selected scene, which can also be set in this dialog. It is also possible to specify, which storage layers should get pasted.

#### 11. File reference  $11$  File

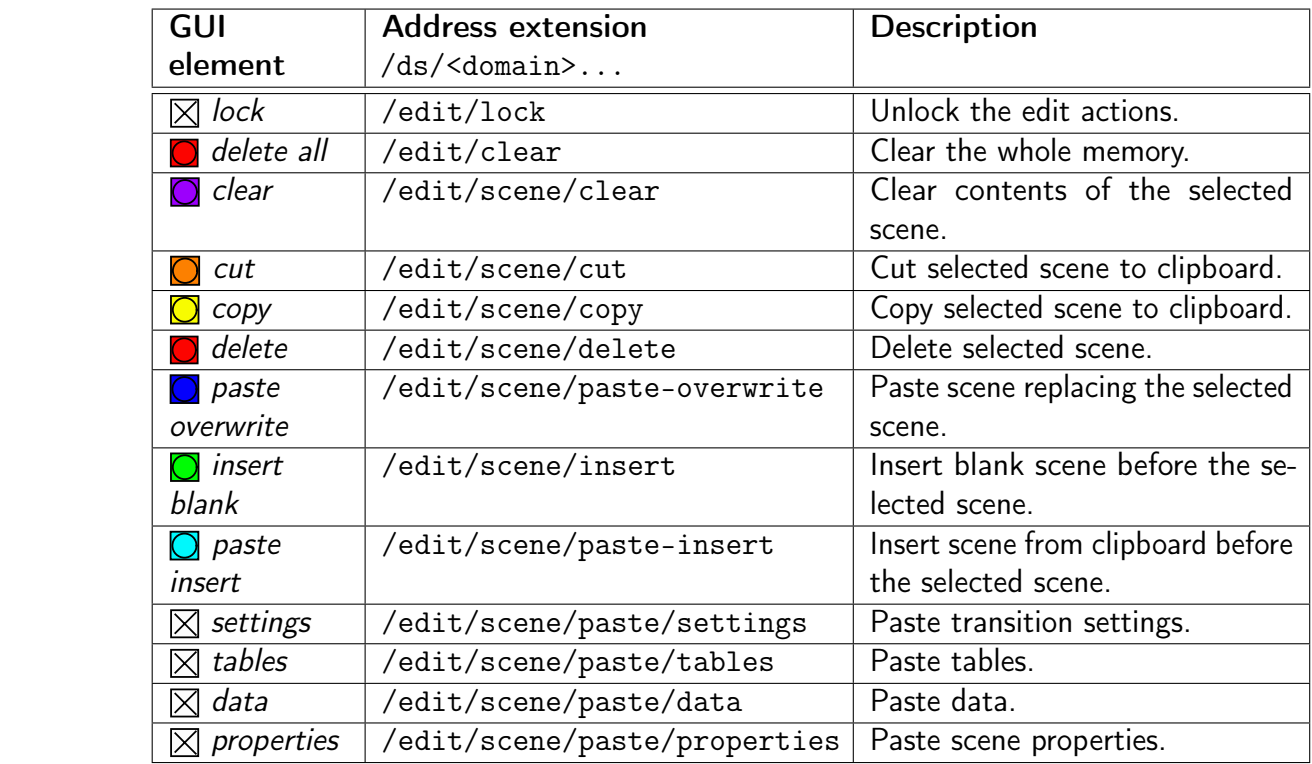

If turned off, no data will get stored.

<span id="page-51-0"></span>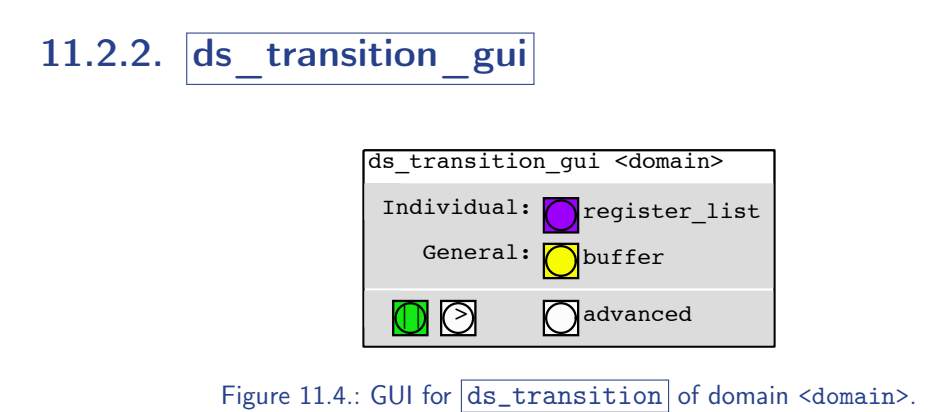

gives access to all controls needed for editing scene transitions for the individual ds\_transition\_gui (see Figure [11.4\)](#page-51-0) provides the GUI for <u>[ds\_transition]</u>. It variables.

### Main controls

![](_page_52_Picture_470.jpeg)

#### 11. File reference datastream

### <span id="page-53-0"></span>Register list / Scene transition dialog

A click on the  $\bigcirc$  *register list* button opens a list of all variables, that are registered to this domain (See Figure [11.5\)](#page-53-1).

 $\omega$ ing  $\omega$  beneath the  $\sf Click$  on the button  $\sf(\bigcirc)$  beneath the desired variable name to open its individual separately for each variable in every scene. They are saved in the settings layer of scene transition dialog (See Figure [11.6\)](#page-53-1). The parameters in there are stored the scene-set.

<span id="page-53-1"></span>![](_page_53_Figure_4.jpeg)

Figure 11.5.: The register list for domain help.

![](_page_53_Figure_6.jpeg)

![](_page_54_Picture_656.jpeg)

![](_page_55_Picture_656.jpeg)

They need to be set as flags for the individual registers (see [11.1.4\)](#page-41-0): The following GUI elements only appear in this window for monitoring reasons. 0 show ie ini יי s<br>Collection CUL demants colored  $\mathcal{P}$  only appear The following CIII elements on as nags for ds $\mathcal{L}$ 

![](_page_55_Picture_657.jpeg)

### <span id="page-56-0"></span>Buffer

A click on the  $\bigcirc$  *buffer* button opens a dialog for editing scene transitions for all registers together (See Figure [11.7\)](#page-56-1).

<span id="page-56-1"></span>The controls of the buffer are the same as in the individual registers. You can copy from the buffer to single registers or vice-versa in the individual scene transition dialogs.

![](_page_56_Picture_128.jpeg)

Figure 11.7.: The scene transition buffer for domain help.

![](_page_57_Picture_775.jpeg)

![](_page_57_Picture_776.jpeg)

### <span id="page-58-1"></span><span id="page-58-0"></span>Advanced controls

tables

append:

In the advanced controls dialog (see Figure  $11.8$ ), some or all transition settings 11. File reference<br>Advanced controls<br>In the advanced controls dialog (see Figure 11.8), some or all transition settings<br>can be switched off globally for all variables. It opens by clicking on  $\bigcirc$  *advanced* advanced  $in$   $\boxed{ds\_transition\_gui}$ .

![](_page_58_Picture_569.jpeg)

Figure 11.8.: The advanced controls for  $ds$ \_transition\_gui.

| GUI      | <b>Address extension</b>  | Description                                          |
|----------|---------------------------|------------------------------------------------------|
| element  | $/ds$ / <domain></domain> |                                                      |
| state    | /transition/state         | Turn scene transitions on and off globally.          |
| recall   | /recall/settings/state    | Recall transition settings on a scene recall.        |
| store    | /store/settings/state     | Store transition settings if a scene gets            |
|          |                           | stored.                                              |
| occupy   | /occupy/override          | Override the individual state of <i>occupy</i> glob- |
| override |                           | ally.                                                |
| оссиру   | occupy/                   | Set occupy status when occupy override is            |
|          |                           | active                                               |
| morph    | /morph                    | Turn parameter morphing on and off globally.         |
| delay    | /delay                    | Turn delays of parameters on and off globally.       |
| slave    | /slave                    | Turn slave on and off globally.                      |

<span id="page-59-0"></span>![](_page_59_Picture_214.jpeg)

![](_page_59_Picture_215.jpeg)

Figure 11.9.: [ds\_scheduler\_gui].

tains all the controls for time-line-editing and scheduling scenes in a play-list ds\_scheduler\_gui (see Figure [11.9\)](#page-59-0) provides the GUI for ds\_scheduler . It conview.

#### Play-list

If the player is the player between stopped during a scene transition,  $\mathbf{r}_\mathrm{c}$  $\blacksquare$ The play-list view shows all stored scenes and provides controls to browse through them. There are additional controls to set an individual duration and name for each scene.

![](_page_60_Picture_896.jpeg)

### **Transport**

 $\frac{1}{2}$ The transport section of  $\sqrt{\text{ds\_scheduler\_gui}}$  provides controls for playback of the current scene-set.

#### 11. File reference 11. File reference

![](_page_61_Picture_1682.jpeg)

#### 11. File reference Colors of the "||" sign: white: playback is going on.

#### <span id="page-62-0"></span>Advanced

The advanced dialog (see Figure  $11.10$ ) is opened, when clicking on  $\bigcirc$  ad $v$  anced in  $\overline{{\rm ds\_s}$ cheduler\_gui . There are some settings for the playback engine of ds\_scheduler. it is advanced dialog (see rigule en: playback is going on, scene transition is finished. red: playback is going on, scene transition is going on. Set the timebase of the playback engine:  $\frac{d}{dt}$ rad by a  $\frac{c}{s}$ from the actual passed time, depending on the CPU load.  $\frac{1}{2}$  or  $\frac{1}{2}$  .  $rac{c}{dt}$ 

<span id="page-62-1"></span>![](_page_62_Picture_256.jpeg)

 $\Box$  os<br>Figure 11.10.: The advanced controls for  $\overline{ds\_scheduler\_gui}$  .

| <b>GUI element</b>    | <b>Address extension</b>  | <b>Description</b>                                                                                                    |
|-----------------------|---------------------------|----------------------------------------------------------------------------------------------------|
|                       | $/ds$ / <domain></domain> |                                                                                                    |
| resolution/ms         | /resolution               | Set the time resolution of the playback engine<br>in milliseconds.                                                                                                    |
| timebase:<br>CPU / OS | /timebase                 | Set the timebase of the playback engine.<br>(0) CPU: Rely only on the CPU time, created<br>by a metro object. This means, it will differ<br>from the actual passed time, depending on the<br>CPU load.<br>(1) OS: Rely only on the time calculated by<br>the operating system through the realtime<br>object. |

This chapter shows, how Kollabs/DS is used. Unfortunately, not all use-cases can be covered here, so some advanced options need to be figured out by looking into the file reference in Chapter [11.](#page-38-0)

# 12.1. Creating a storage domain

A storage domain is created by adding a  $ds\_logic$  module to the patch. The first creation argument defines the name of the domain:  $\frac{ds\_logic \triangleleft domain}{s}$ . Additionally there are some *flags* (see [10.3\)](#page-36-0), that can be set starting with the second creation argument (See [11.1.1](#page-39-0) for more information).

# 12.2. Registering variables

For each variable that should be registered to a storage domain, an individual register needs to be created.

### 12.2.1. General

New variables can be registered to a storage domain with the  $ds_{\text{reg}}$  module. Variables can be any type of messages (*list, float, symbol*), or even tables. Nevertheless, the morphing features are only available for *float* values.

EXAMPLE:  $ds_{\text{reg}}$  foo bar registers variable *bar* to domain *foo* (See [11.1.4\)](#page-40-0).

In this context, variable bar can be created either through a pair of send bar and receive bar or by a GUI object with identical send and receive name (See  $9.1$ ).

### 12.2.2. Tables

To register a table to the storage, the table flag needs to be added to  $\sqrt{ds_{\perp} \text{reg}}$ after the two creation arguments:  $ds_{reg}$  <  $domain$ > <  $name$   $table$ . If the table should be resized automatically to the new size, an additional resize flag can be set. In contrast, *noresize* specifies, that the table should never be resized automatically, which is the default behavior anyway.

EXAMPLE: table baz creates a table. ds\_reg foo baz table noresize creates a corresponding register with automatic resizing explicitly disabled. The order of the two flags table and noresize does not matter.

For tables, the morphing functionality is deactivated, but other scene transition features like *delay* or *slave* can be used.

### <span id="page-64-0"></span>12.2.3. Global variables

There is also the possibility to register a global variable. This means, its state stays the same for all scenes and is saved and loaded with the scene-set. Global variables can only be of type float.

There is a special register object for global variables:  $ds_{reg\_global}$ . It works just like  $ds_{reg}$ , but there are no flags available for  $ds_{reg\_global}$ 

Global variables can be accessed just like normal variables through sends and receives, but in addition, there is the possibility to communicate with them through the value object (See Figures [12.1](#page-65-0) and [12.2\)](#page-65-1).

![](_page_65_Figure_1.jpeg)

<span id="page-65-1"></span><span id="page-65-0"></span>Figure 12.1.: Get the status of a global variable through the  $\vert$ value $\vert$  object.

![](_page_65_Figure_3.jpeg)

Figure  $12.2$ .: Change the state of a global variable through the  $\overline{\text{value}}$  object.

# 12.3. Store/Recall, Save/Load

The most important thing in Kollabs/DS is saving scene-sets. For this, there are some semantics to be explained. Single scenes can be *stored* to memory and *recalled* from there. The memory is non-permanent, which means it will be lost, if the patch is closed. Therefore the whole scene-set in memory must be saved to a permanent text file on the hard drive, from where it can also be *loaded* again.

### 12.3.1. Store

To store the current status of all registered variables to a scene, select a target scene in  $\overline{{\rm ds\_gui}}$  (see Figure [11.1\)](#page-45-0), either directly  $\overline{\gt{26}}$  or through  $\bigotimes$  *decrement*  $/$   $\odot$  increment.  $\overline{\phantom{a}}$ for helps  $\mathcal{A}$  and  $\mathcal{A}$  and  $\mathcal{A}$ 

Then  $\bigcirc$  *store* the scene to memory.

### 12.3.2. Recall

number  $\sqrt{s}$  or through the  $\bigotimes$  *decrement* and  $\bigotimes$  *increment* buttons. If the A specific scene can then be recalled from memory by either entering its scene-

#### 12. Using Kollabs/DS  $\frac{1}{2}$  turned on  $\frac{1}{2}$  between changed with  $\frac{1}{2}$  between changed with  $\frac{1}{2}$  between changed with  $\frac{1}{2}$  between  $\frac{1}{2}$  between  $\frac{1}{2}$  between  $\frac{1}{2}$  between  $\frac{1}{2}$  between  $\frac{1}{2}$  between

current scene number gets changed, the according is recalled automatically. The current scene can be recalled again by clicking on  $\bigcirc$  *recall*.

# 12.3.3. Save

session, it can be re-saved to the last specified path via  $\bigcirc$  *resave*. The whole scene-set with all scenes and global variables can be saved to a text file on the hard drive.  $\bigcirc$  save opens a save dialog, where a path and filename can be specified. If the scene-set has already been saved or loaded during the current  $I$  crics and grobal variables can be  $P$  turned offs, note that  $\alpha$ 

### 12.3.4. Load

load button to enter the load dialog. If the scene-set has already been saved or To load a previously saved scene-set from the hard disk to memory, click on the  $\bigcirc$ loaded during the current session, the last specified path can be re-loaded via  $\bigcirc$ reload. Print the contents of the clipboard

#### 12.4. Advanced scene editing Print the last loaded/saved data rana ad

 $\alpha$ cked through The  $\bigcirc$  *edit* button in  $\overline{{\rm ds\_gui}}$  opens a dialog for advanced file operations. As these could destroy much data if not used carefully, they need to get unlocked through the  $\boxtimes$  *lock* switch.  $f(x) = \frac{1}{2} \int_{0}^{1} f(x) dx$  $\left\lceil \ln \right\rceil$  opens a diak for help: see [ds-help]  $f_{\rm c}$  is seen for  $\epsilon$ 

It is highly recommended to  $\bigcirc$  *save /*  $\bigcirc$  *resave* the scene-set to the hard disk before editing, so that it is always possible to undo an unwanted action through a reload. (gui for ds\_logic)

ns. selected scene. Then perform one of the actions, which are explained in the reload following. First, select the scene on which you want to perform an editing action via  $\sqrt{26}$ 

### 12.4.1. Erase scene data

The data of a scene can be erased in two ways:  $\bigcirc$  *clear* wipes out all data in the scene itself. The following scenes will then succeed by one slot to fill the gap. selected scene, but leaves the empty scene at its place.  $\bigodot$  delete also deletes the but leaves the empty scene at its place.  $\bigcirc$  delete also delete

load reload To wipe out the whole scene-set completely, which means erase all scenes, click on<br>Relate all  $\bigcirc$  delete all. pd ADVANCED

### 12.4.2. Copy/Cut

dialog of  $\overline{ds\_gui}$ , there is the possibility to print the current clipboard contents to The selected scene can be copied to the clipboard via  $\bigcirc$  *copy*. In the  $\bigcirc$  *advanced* the  $P$ d-window through the  $\bigcirc$  *clipboard* button. clear to be

> sted scene, there is also a  $\Box$  cut command. The following scenes will then succeed by one slot to fill the gap.<br> To additionally delete the selected scene, there is also a  $\bigcirc$  *cut* command. The  $\mathcal{S}$ d $\mathcal{P}$ . The settings to print them as a list of all registers to print them as a list of  $\mathcal{S}$

#### 12.4.3. Paste 0

The clipboard can be pasted in two different ways: Either by replacing the selected scene ( $\bigcirc$  paste overwrite), or by creating a new scene and shifting the selected and following scenes upwards by one slot  $\overline{(\bigcirc)}$  paste insert).  $\sum_{i=1}^n \sum_{j=1}^n \sum_{j$ 

It can be specified, which layer of the scene in the clipboard should be pasted, layers which should be skipped on a paste:  $\boxtimes$  *settings*,  $\boxtimes$  *data*,  $\boxtimes$  *tables*,  $\boxtimes$ leaving the rest of the selected scene untouched. This could be useful, if only the transition settings are to be replaced, but not the actual data. De-select the properties this dialog). They are recalled automatically on every load. properties.

### 12.4.4. Insert blank scene

scene at the selected slot and the following ones will succeed by one slot. To insert a new blank scene, click on  $\bigcirc$  *insert blank*. The eventually already existent

# 12.5. Working with multiple domains

It is possible to have multiple storage domains at the same time, by creating additional  $\sqrt{ds\_{logic}}$  modules with different identifiers. The different domains can either be used side-by-side, with no influence to each other, or also connected for special applications.

### 12.5.1. Multiple domains side-by-side

Any number of domains can be created side-by-side without influencing each other.

![](_page_68_Picture_153.jpeg)

### 12.5.2. Overlapping domains

It is also possible to register a variable to more than one domain at the same time. Values and transitions will be saved independently. Anyway, most of the time you probably don't want a variable to be part of multiple domains, as you might get in big trouble.

![](_page_68_Picture_154.jpeg)

### 12.5.3. Nested domains

Sometimes it might be useful to nest one storage domain inside another. This way, different presets can be created in a slave domain and arranged to a play-list by a master domain. This is done by registering the current scene of the slave domain to the master domain. The send/receive name of the current scene can be looked up in the file reference of  $\overline{ds\_gui}$  in [11.2.1](#page-46-1) Main controls.  $\mathbf{I}_{\mathbf{a}}$ 

Create a *master* domain: ds\_logic masterdomain Create a *slave* domain: ds\_logic slavedomain Register current scene of *slavedomain* to *masterdomain*: ds\_reg masterdomain /ds/slavedomain/scene/current If turned off, no tables will get stored. this dialog). They are recalled automatically on every load.

Note, that only scene numbers of the *slave* domain will get stored in the *master* domain. The actual data stays in the *slave* domain.

#### 12.6. Scene transitions  $\ddotsc$

# 12.6.1. General work-flow

design and the second second second

Scene transitions are only activated, if a  $\overline{{\mathsf{ds}}\_transition}$  module has been created for the particular domain:  $\boxed{\text{ds\_transition\_domain}}$ . selected\_scenees\_communication Print the whole datastream on every recall.

The scene transition settings are always stored with the destination scene. To add a transition, first recall the scene, in which the transition should end, and wait until it is completely recalled (the  $\bigcirc$  *stop* button in  $\tfrac{}{}\textrm{d}s\_transition\_gui}$  turns green:  $\mathcal{G}(\mathcal{G})$  for definition  $\left( \frac{1}{2} \right)$ . ransition, first recall the scene, in which the transition should e: selected\_scene

 $\mathbf g$ , skip alleady programmed transitions. Open the  $\Box$  advanced transition settings and turn off the global state before recalling.  $\sum_{i=1}^n a_i$  and  $\sum_{i=1}^n a_i$  and  $\sum_{i=1}^n a_i$  during the during dynamics of  $a_i$  $\Xi$ reload  $\Xi$ to be done. HINT: To save time while editing, skip already programmed transitions: open the This way, many transitions can be programmed efficiently without waiting for them for help: see [ds-help]

(c)2011 Marian Weger It is very important to store the scene after editing a transition. For example through 20  $\bigcirc$  store in  $ds$  gui.

#### 12. Using Kollabs/DS Print the whole datastream on every recall.

### 12.6.2. Scene transition dialog

To edit the scene transition in a single variable, click on  $\bigcirc$  *register list* in tered to this domain (See Figure [11.5\)](#page-53-1). Choose the desired variable by clicking on the corresponding  $\overline{\bigcirc}$  <name> to open its scene transition dialog (See Figure  $\overline{{\sf ds\_transition\_gui}}$  . This opens a list of all variables that are currently regis- $11.6$ ). ea to  $\frac{1}{2}$ .

 $\bigcirc$  buffer to open a general scene transition dialog. It has the same settings as table numbers.  $\frac{1}{2}$   $\frac{1}{2}$ registers. The settings in the buffer are the same as in the single variables. If the scene transition should be the same for all registered variables, click on the individual registers and can be copied to all of them through  $\bigcirc$  send to all pd ADVANCED ADVANCED AND A

#### <span id="page-70-0"></span>Slave

The  $\blacksquare$  slave option makes it possible to chain the recalls of single variables, to be  $(c)$   $c$ <sup>2</sup> $c$ <sup>2</sup> $c$ <sup>2</sup> $c$ <sup>2</sup> $c$ <sup>2</sup> sure that dependent variables are recalled in the right order. If slave is set, the variable will wait for an external trigger, that either arrives as a  $bang$  through the first inlet of  $\overline{ds\_reg}$  (see Figure [12.3\)](#page-70-1), or is sent to "/ds/<domain><name>/slave/start".  $\frac{1}{2}$  multiple registers can be chained (See Figures [12.4](#page-70-2) and [12.5\)](#page-71-2). weight  $\lceil\mathtt{ds\_reg}\rceil$  also outputs a trigger signal after each finished scene transition, so that  $\alpha$  in the right order. If  $\alpha$  $\mathbf{0}$ 

Each variable also sends a bang to "/ds/<domain><name>/dispatched", when its transition has finished.

![](_page_70_Figure_7.jpeg)

<span id="page-70-2"></span><span id="page-70-1"></span>![](_page_70_Figure_8.jpeg)

![](_page_70_Picture_446.jpeg)

Figure 12.4.: Chain registers by wire.

| r /ds/ <domain><name>/dispatched</name></domain>      |  |
|-------------------------------------------------------|--|
| send /ds/ <domain><name>/slave/start </name></domain> |  |

Figure 12.5.: Chain registers by send/receive.

#### <span id="page-71-2"></span><span id="page-71-0"></span>**Delay**

To delay the recall of a variable, set a constant  $\delta$  delay time in seconds. To delay the recall of a variable, set a constant  $\sqrt{2}$  delay time in seconds.

### <span id="page-71-1"></span>Morph

 $\frac{d}{dx}$  /ds/help/scene register can itself do a fade and its limit of  $\frac{d}{dx}$ trigger another one when finished. The  $\blacksquare$  morph toggle enables a fade from another scene to the current scene for this variable.  $\blacksquare$  morph toggle enables a fade from another scene to the current scen  $\sim$  to buffer  $\sim$ 

The morph time can be set in seconds:  $\sum_{s=1}^{\infty}$  time/s. orph time can be set in seconds:  $\blacktriangleright$ 

> To apply a **linear fade**, set the *weight* parameter to zero:  $\mathsf{a}$ t the weight narame morph time/s: 0.000  $\sim$  0.000  $\sim$

occupy of the contract of the contract of the contract of the contract of the contract of the contract of the contract of the contract of the contract of the contract of the contract of the contract of the contract of the resolution  $\boxed{\phantom{0}}$   $\boxed{\phantom{0}}$   $(0...1)$  $\sqrt{m}$  weight  $\sqrt{0}$ show

Data Name

<u>Data Name</u> (1985) in the Name of the Name of the Name of the Name of the Name of the Name of the Name of the Name of the Name of the Name of the Name of the Name of the Name of the Name of the Name of the Name of the Name  $\geq$  0  $\geq$  0 lution and  $\Box$  quality have no effect. With *weight*  $= 0$  the parameters  $\blacksquare$ 11 L quality time-grain/ms With  $weight = 0$ , the parameters  $\begin{array}{|l|} \hline \texttt{shape} & \textcolor{red}{\textbf{I}} & \textcolor{red}{\textbf{I}} & \textcolor{red}{\textbf{I}} \hline \end{array}$  $shape, \sqrt{128}$  reso-

(see Figure [12.6\)](#page-71-3). curved: iad resolution in the contract of the contract of the contract of the contract of the contract of the contract of the contract of the contract of the contract of the contract of the contract of the contract of the contract of  $\frac{1}{2}$  $\frac{1}{2}$  $\cdot$  :  $\mathsf{v}$  ( quality time-grain/ms *ow* to open a graphic r For a curved fade, click on  $\bigcirc$  show to open a graphic representation of the curve  $\mathcal{L}$ 

<span id="page-71-3"></span>![](_page_71_Figure_12.jpeg)

Figure 12.6.: Fade curve for a linear fade (weight=0).

Set *weight* to "1" and edit the *shape* parameter:  $\frac{1}{2}$  of *weight* to  $\frac{1}{2}$   $\frac{1}{2}$  and odit the *show* 

 $\overline{\triangleright}$  0  $(-Inf...+Inf)$ shape morph time/s: 0
<span id="page-72-0"></span>A value of "0" produces a half sine wave (see Figure [12.7\)](#page-72-0), "1" a quarter sine wave (see Figure [12.8\)](#page-72-1), and "2" leads to a  $x^2$  function (see Figure [12.9\)](#page-72-2). Float values in between produce a linear blend between these three shapes (see Figure [12.11\)](#page-73-0). For values greater than "2", an exponential *x weight* function is applied (see Figure [12.10\)](#page-73-1). A negative sign inverts the shape (see Figure [12.12\)](#page-74-0).

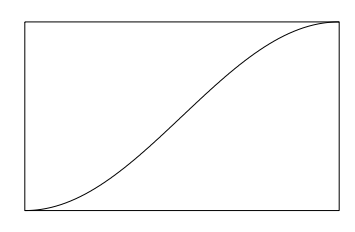

<span id="page-72-1"></span>Figure 12.7.: Fade curve for a half sine fade (weight=1, shape=0).

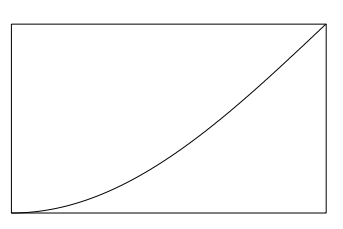

<span id="page-72-2"></span>Figure 12.8.: Fade curve for a quarter sine fade (weight=1, shape=1).

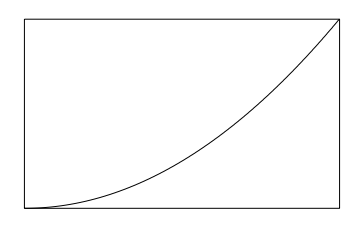

Figure 12.9.: Fade curve for a quadratic  $x^2$  fade (weight=1, shape=2).

128 resolution sets the resolution of the fade curve.

- $\Box$  quality sets how the curve is read:
- $(0)$   $\blacksquare$  No interpolation. Jumps to nearest value.
- $(1)$   $\blacksquare$  Linear (2-point) interpolation between two values.

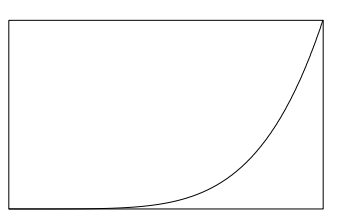

<span id="page-73-1"></span><span id="page-73-0"></span>Figure 12.10.: Fade curve for an exponential  $x^{weight}$  fade (here: weight=1, shape=5).

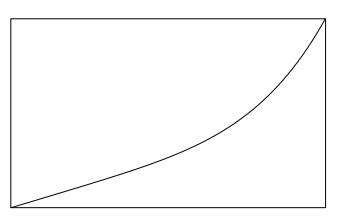

Figure 12.11.: Fade curve for a weighted exponential  $x^{weight}$  fade (here: *weight=*0.5, *shape=*5).

 $(2)$   $\Box$  4-point polynomial interpolation. 0 delay/s ponic poly

Hint: for MIDI values, a *resolution* of 128 (7 bit) with no interpolation (*quality=*0) more that

The sample-rate of the fade can be set through the *timegrain* parameter. The default value is 20 milliseconds.  $\frac{1}{2}$  corporation to  $\frac{1}{2}$  of  $\frac{1}{2}$  minus

20 timegrain/ms

#### Occupy uu

(c)2013 Marian Weger If  $\Box$  occupy is set, the variable will not respond to another scene recall until its prepend: symbol transition is completed. By default, this option is deactivated.

#### Copy transitions

After editing the scene transition settings of one variable, you can  $\bigcirc$  *copy* them to the buffer. You can also open this buffer through  $\bigcirc$  *show buffer*, and edit the pd ADVANCED

#### 12. Using Kollabs/DS Click to recall the global variables (i.e. the settings in If turned off, no tables will get recalled.

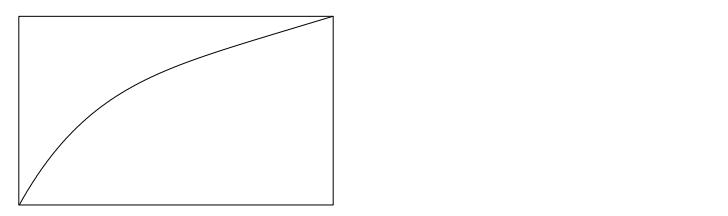

<span id="page-74-0"></span>Figure 12.12.: Fade curve for an inverted and weighted exponential  $x^{weight}$  fade (here: *weight=*0.5,  $shape=-5$ ). ds\_gui ds\_gui en domains de la comains de la comains de la comains de la comains de la comains de la comains d<br>En 1990, en 1990, en 1990, en 1990, en 1990, en 1990, en 1990, en 1990, en 1990, en 1990, en 1990, en 1990, en for  $\mathcal{O}_f$ .  $\cdots$  $P.5,$ 

transition settings there. The buffer can then either be pasted into single variables via **O** paste inside the individual scene transition dialogs, or into all variables through the buffer window:  $\bigcirc$  *paste to all registers*. s there. The buffer can then either be pasted into single variables  $\operatorname{\mathsf{de}}$  the individual scene transition dialogs,  $\sigma$ 

#### 12.6.3. Stop an active transition

If a scene transition is currently going on, the  $\bigcirc$  *resume* button in  $\bigcirc$   $\mathrm{ds\_transition\_gui}\bigcirc$ turns red:  $\bigcirc$ . When the transition has finished, the  $\bigcirc$  stop button turns green:  $\bigcirc$ . An active transition can be stopped by clicking on  $\sum$  stop and continued any time by clicking on  $\bigcirc$  *resume*.  $\overline{\bullet}$  and the current state of the global settings of the global settings of the global settings of the global set  $\mathbf{r}$  is all registered variables to print the mass  $\mathbf{r}$ recall scene transition is currently going on, the  $\bigcirc$  *resume* button in  $[d$ s\_transition\_gui $]$  $P^{\text{max}}$  $\mathcal{S}% _{1}^{1}\subset\mathcal{S}_{2}^{1}$  red:  $\bigcup_{\alpha}$  , vinen the transition has finished, the  $\bigcup_{\alpha}$  *stop* button turn ctive transition can be stopped by clicking on  $\bigcirc$  *stop* and continued any  $\cdot$ Click on it to move the cursor.

#### $\alpha$  line adition (Doublets) 12.7. Time-line editing / Play-lists .7. Time-line editing / Play-lists

To activate time-line-editing, a  $\boxed{\text{ds\_scheduling}}$  module and the according GUI  $\tt{ds\_scheduler\_gui}$  must be created for the specific storage domain: and the state of the state of the state of the state of the state of the state of the state of the state of th<br>State of the state of the state of the state of the state of the state of the state of the state of the state 4 0

ds\_scheduler <domain>|

throgh the scenes.

ds\_scheduler\_gui <domain> PLAYBACK CONTROLS:

The play-list view in  $\overline{{\tt ds\_transition\_gui}}$  allows browsing through the scenes. Each scene can be given an individual  $\boxed{)}$  name and  $\boxed{3}$  duration. It to note, that the durations include eventual scene-transitions of the variables. 3 duration. It is important If the playlist has been stopped during a scene transition, it will proceed from that point during the transition. 9 0 play-list view in <sub>|</sub>ds\_trai

After the given duration, the next scene gets recalled. If the duration of a scene is The  $\geq$  play button allows playback of the scene-set starting at the current scene.

set to zero, the playback will pause until you start it again. This way, manual cues can be set inside a pre-programmed show. o zero, the playback will pause until you start it again. This<br>has at incide a non memorian of the transition  $+$   $+$ set to zero, the playback will pause until you start<br>can be set inside a pre-programmed show. vi<br>Se l<br>ra Set the time<br>Set the play าย<br>อาง<br>อาง created by a mean of the means, it will discrept the set of the set of the set of the set of the set of the set of the set of the set of the set of the set of the set of the set of the set of the set of the set of the set  $\begin{bmatrix} 1 & 1 \\ 0 & 0 \\ 0 & 0 \end{bmatrix}$ ok<br>S  $cs<sub>l</sub>$ et:<br>a<br>;o t<br>created by a set of the mean of the metrod by a set of the means of the set of the set of the set of the set o<br>contribution of the mean of the metrod of the metrod of the set of the set of the set of the metrod of the se  $\begin{array}{c} 0 \\ \text{or} \end{array}$ er<br>ie<br>1, calculated by the operation of the operation of the operation of the system of the system of the system of the contribution of the contribution of the contribution of the contribution of the contribution of the contributio

The **T** pause button will pause playback at the given time. If a transition is currently going on, it will be stopped too, and resumed again, if playback is resumed. pause: Pause playback of the playlist. going on, it will be stopped  $\ldots$  see  $\mu$  p. see  $\ldots$  see  $\mu$  $u$ ill he step Fine the passe satten win passe playback at the given time. It is going on, it will be stopped too, and resumed again, if play

backward. When the playback is paused, these controls have the same effect as it will proceed from that point during the transition.  $\bigotimes$  next and  $\bigotimes$  prev in  $\bigcirc$  as gui. During playback, scenes can be skipped or started again through **by** forward and If the playlist has been stopped during a scene transition, e<br>Ielapsed<br>Playback remains and the current scene. The current scene is a set of the current scene is a set of the current scene. The current scene is a contract of the current scene is a contract of the current scene is a contract of the cur u<br>a<br>a' open in advanced to the advanced set in the set of the advanced set of the advanced set of the advanced set of the set of the set of the set of the set of the set of the set of the set of the set of the set of the set of t ์<br>ว av<br>D<br>O

possible to set the time resolution of the playback engine in millisec  $\overline{\phantom{a}}$  wo time sources for the playback e  $\mathbf{F}$  red row on the right marks the current linear selected matrix selected matrix selected matrix selected matrix selected matrix selected matrix selected matrix selected matrix selected matrix selected matrix select  $\frac{1}{1}$  resolution/ms, as well as the  $\blacksquare$  timebase. There you can choose between reload  $\overline{\phantom{a}}$ It is possible to set the time resolution of the playback engine in milliseconds through load in the contract of the contract of the contract of the contract of the contract of the contract of the contract of the contract of the contract of the contract of the contract of the contract of the contract of the co  $\frac{1}{2}$  and  $\frac{1}{2}$  and  $\frac{1}{2}$  and  $\frac{1}{2}$ two time sources for the playback engine: 'n<br>e n<br>t jordina dia 1920 artista 1920 artista 1920 artista 1920 artista 1920 artista 1920 artista 1920 artista 1920 ar<br>Dia 1920 artista 1920 artista 1920 artista 1920 artista 1920 artista 1920 artista 1920 artista 1920 artista 19 i<br>u<br>er IC<br>DS  $\nu$ e $\nu$ 

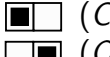

I) The time measured by the CPU of the computer. The blue row shows the durations of the scenes. They can be  $CPU$ ) The time measured by the CPU  $\Box$  (CPU) The time measured by the CPU of the computer. 5<br>م<br>م

 $\Box$  (OS) The time calculated by the operating system. The names can be set by typing them in. They are saved with  $\Box$   $\left( OS\right)$  The time calculated by the operating system. CPU: The playback engine will rely only on the CPU time, ا<br>יו

For most cases,  $OS$  is the right choice. from the actual passed time, depending on the CPU load. ic<br>I Remaining: S For most cases,  $OS$  is the right choice.

# 12.8. Load file on startup resolution<br>Di

it will<br>ne<br>proce<br>point b ียะ<br>P<br>ม<br>เห hd<br>d", m<br>a' ll ss<br>n red: playback is got in the controller<br>contract is going on the controller<br>d: playback is going on the contract in the contract of the contract of the contract of the contract of the co<br>d: d: d: d: d: d: d: d: d: d: d: d: nh: colers of the " ds<br>ti<br>iv it during that point during the transition.<br>
It was defined to the transition.<br>
It was defined to the transition. If the player<br>If the player<br>If the player ld<br>ns<br>el<br>.a<br>been stopped red: played a see<br>a been stopped on the played on the seed on the seed on the seed on the seed on the scene transition. The second state  $\frac{1}{2}$ remaining Playback time of the current scene.<br>Playback time of the current scene. Elapsed Player time of the current scene. en the advanced set<br>|<br>|<br>| Ci ll<br>n<br>^ Set the time resolution of the player<br>Set the player of the player<br>Contribution of the player Set the timebase of the player of the player of the player of the player of the player of the player of the play<br>Set of the player of the player of the player of the player of the player of the player of the player of the created by a finite set of a local direct<br>different means, it will direct<br>different means, it will direct CPU: The player engine will rely only only the player<br>CPU time, and consider the CPU time, and consider the CPU time, and also In some situations it is required, that the patch automatically loads a sceneset and recalls a specific scene on startup. Send a message consisting of the path and filename to "/ds/<domain>/loadfile", to load a scene-set from hard disk to memory (See Figure [12.13\)](#page-76-0). The path must be given relative to Kollabs. This means, if Kollabs lies in "/path/to/patch/libs/kollabs", and the scene-sets are saved in "/path/to/patch/data", then the path must be set as "../../data/<filename>". Afterwards recall the required scene by setting "/ds/<domain>/scene/current" through a message. A delay should be introduced to make sure, the scene-set is fully loaded and the patch is initialized before recalling.

<span id="page-76-0"></span>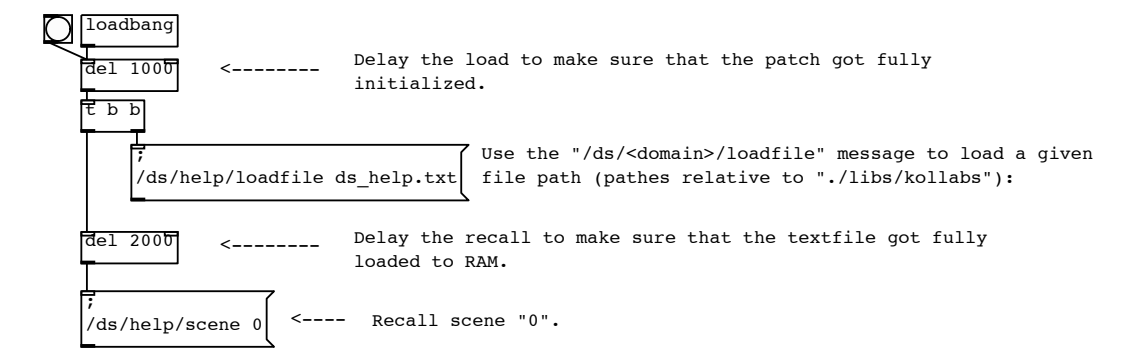

Figure 12.13.: Example: Load file on startup and recall scene.

# 12.9. Additional tools

internal functions. Some of them are also worth being used independently for special  $\mathsf{g}\in\mathsf{g}\mathsf{g}$ . If you need some specific, you can always look  $\mathsf{g}\in\mathsf{g}\mathsf{g}$ For some of the There are many additional tools built in  $\overline{ds\_reg}$ , that are used for some of the tasks.

#### 12.9.1. Route current value of variable

sets the scene number to be recalled by "recall" or to be I he current value of a registered variable can be sent to any de command: The current value of a registered variable can be sent to any destination by a route

Sending a message "<target>" to "/ds/<domain>/<name>/route", sends the current value of "<name>" to "<target>".

This may be useful for implementing copy & paste functionality outside of Kollabs/DS.

opens a dialog to save the current scene-set to a preset route command. It is also possible to route the current values of all variables in a domain to one destination through a global route command:

resaves the current scene-set to the last given path.  $\frac{1}{2}$  to  $\frac{1}{2}$  (us) submath  $\frac{1}{2}$  to the set to  $\frac{1}{2}$  $\sigma$  is a set of  $\sigma$ Sending a message "<target>" to "/ds/<domain>/route" sends the current values of all registered variables of "<domain>" to "<target>".

This functionality is already built into  $ds_{\text{reg}}$ , but can also be created for variables, that are not registered to a storage domain, through the  $ds$ -route  $\langle$ name> object.

#### 12.9.2. Update / re-send current value

If the target for a route command should be the variable itself, there is a shortcut available. It re-sends the current value of a registered variable to itself, which means update its status:

Sending any message to "/ds/<domain>/<name>/resend" will send the current value of "<name>" to itself.

This may be useful for updating GUI elements.

A global re-send for the whole domain can be ordered by a global resend command:

Sending any message to "/ds/<domain>/resend" sends the current values of all registered variables of <domain> to themselves.

This functionality is already built into  $ds_{\text{reg}}$ , but can also be created for variables, that are not registered to a storage domain, through the  $ds$ -route  $\langle$ name> object.

#### 12.9.3. Print current value to the Pd window

 $\sqrt{ds_{\text{reg}}}$  also provides the ability to print the current value of single variables to the Pd window:

Sending a *bang* to "/ds/<domain>/<name>/print" will print the current value of "<name>" to the Pd window.

This is sometimes useful for debugging. Single parameters can also be printed via the advanced settings of  $\sqrt{ds_{gal}}$  (see [11.2.1](#page-46-0) Advanced Controls).

Part III. **Discussion** 

<span id="page-79-7"></span>Since its first implementation for Extended View Toolkit in 2010 (see [13.1\)](#page-79-0), Kollabs/DS has been used in various shows, installations and workshops. With each application, the system has been refined to meet new requirements and eliminate failures.

# <span id="page-79-0"></span>13.1. Extended View Toolkit

An early state-saving system had been developed in 2010 for the immersive media installation *Extended View Streamed* at *kunsthaus muerz*<sup>[1](#page-79-1)</sup>. The custom projection software evolved further to the open-source project Extended View Toolkit (See Fig. [13.1](#page-80-0) and Venus and Weger, [2010\)](#page-90-0). Since the first days, it has been closely connected to Kollabs/DS.

The usage of Extended View Toolkit and Kollabs/DS has been taught in in several workshops at universities and conferences, such as Joanneum University of Applied Sciences Graz<sup>[2](#page-79-2)</sup> (2010, 2011, 201[3](#page-79-3)<sup>3</sup>), Pure Data Convention Weimar-Berlin<sup>[4](#page-79-4)</sup> (2011), Zurich University of the Arts<sup>[5](#page-79-5)</sup> (2011), WORM Rotterdam<sup>[6](#page-79-6)</sup> (2012), University

<span id="page-79-2"></span><sup>2</sup>FH Joanneum Graz: <http://www.fh-joanneum.at/?lan=en>

<span id="page-79-1"></span><sup>1</sup>kunsthaus muerz: <http://www.kunsthausmuerz.at/>

<span id="page-79-4"></span><span id="page-79-3"></span><sup>3</sup><http://ip2013.laras.be/planning-2013/>

<sup>4</sup>PD Convention Weimar-Berlin 2011 : [http://www.uni-weimar.de/medien/wiki/PDCON:](http://www.uni-weimar.de/medien/wiki/PDCON:Conference/Extended_View_Toolkit) [Conference/Extended\\_View\\_Toolkit](http://www.uni-weimar.de/medien/wiki/PDCON:Conference/Extended_View_Toolkit)

<span id="page-79-5"></span><sup>5</sup>Zurich University of the Arts: <https://www.zhdk.ch/>

<span id="page-79-6"></span><sup>6</sup>WORM Rotterdam: <http://www.worm.org/home/view/event/1873>

<span id="page-80-0"></span>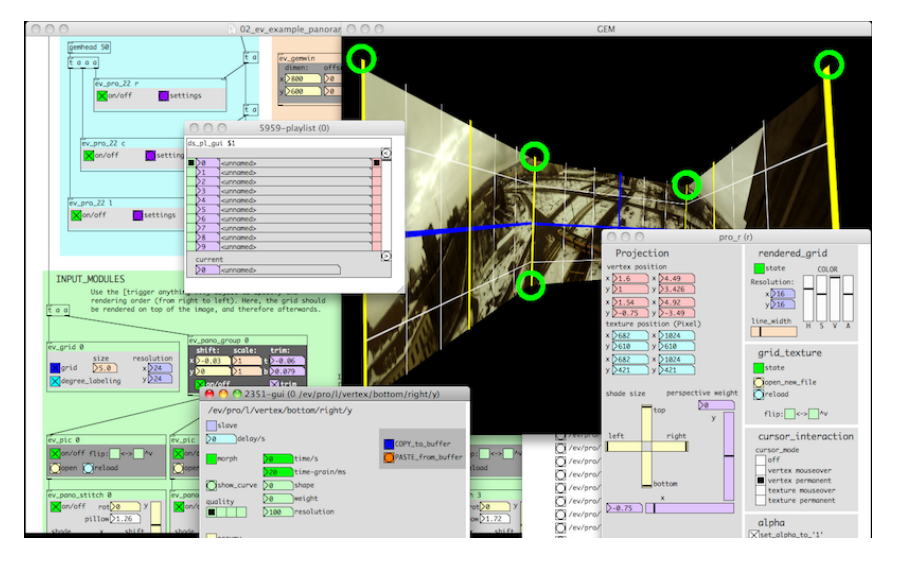

Figure 13.1.: Extended View Toolkit. Video: <http://vimeo.com/51567993>

of Florida - Digital Worlds Institute<sup>[7](#page-80-1)</sup> (2012) and Linux Audio Conference Graz<sup>[8](#page-80-2)</sup> (2013).

### 13.2. Monster

In 2012, the Kollabs/DS state-saving system was used for the mixed-media performance Monster (See Fig. [13.2\)](#page-81-0). The project was a collaboration with composer Wen Liu and was performed several times in Vienna (*Semperdepot* $^9$  $^9$ *, Porgy & Bess* $^{10}$  $^{10}$  $^{10}$ *,* Odeon Theater<sup>[11](#page-80-5)</sup>) and was featured in the opening concert of the International Computer Music Conference  $2012^{12}$  $2012^{12}$  $2012^{12}$  in Ljubliana.

As a starting point for quick calibration of the projection mapping, different presets

<span id="page-80-1"></span><sup>7</sup>University of Florida - Digital Worlds Institute: <http://www.digitalworlds.ufl.edu/>

<span id="page-80-2"></span><sup>8</sup>Linux Audio Conference Graz 2013 : <http://lac.linuxaudio.org/2013/program>

<span id="page-80-3"></span><sup>9</sup>Semperdepot / Academy of Fine Arts Vienna: <http://www.akbild.ac.at/>

<span id="page-80-4"></span><sup>10</sup>Porgy & Bess, Vienna: <http://www.porgy.at/>

<span id="page-80-5"></span><sup>11</sup> Odeon Theater, Vienna: <http://www.odeon-theater.at/>

<span id="page-80-6"></span><sup>12</sup>ICMC 2012, Ljubljana: <http://www.icmc2012.si/>

<span id="page-81-1"></span>needed to be saved and loaded. Detailed information about the project and its artistic and technical realization can be obtained in my bachelor thesis (Weger, [2012\)](#page-90-1).

<span id="page-81-0"></span>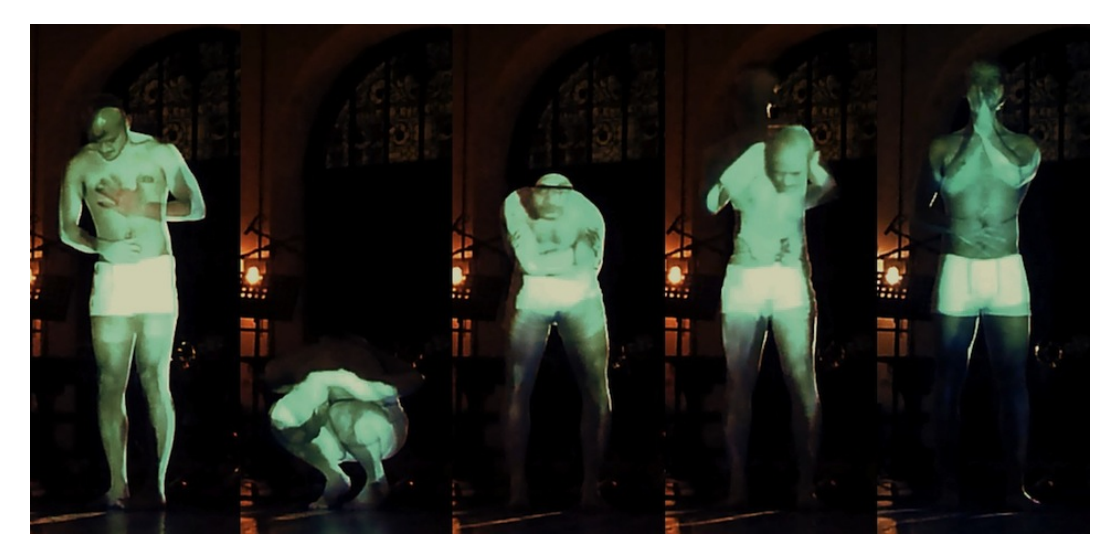

Figure 13.2.: Monster. Video: <vimeo.com/weger/monster-short-trailer>

# 13.3. In Caelum

In Caelum (see Venus and Weger, [2012](#page-90-2) and Fig. [13.3\)](#page-82-0) is an immersive media installation, which features a panoramic projection environment and ambisonic sound. It is based around a 360 degree panoramic video camera system and data from satellites, transmitted in realtime to control the installation. The installation is inspired by the fact, that a lot of our daily communication is handled via satellites, which are invisible and mostly unnoticed in the sky above us. In Caelum observes the sky above us, visualizes and brings them to life acoustically.

Kollabs/DS has been used to store all settings of the projection mapping, sound synthesis, etc. to automatically start with the computer every day of the exhibition for one month.

<span id="page-82-1"></span><span id="page-82-0"></span>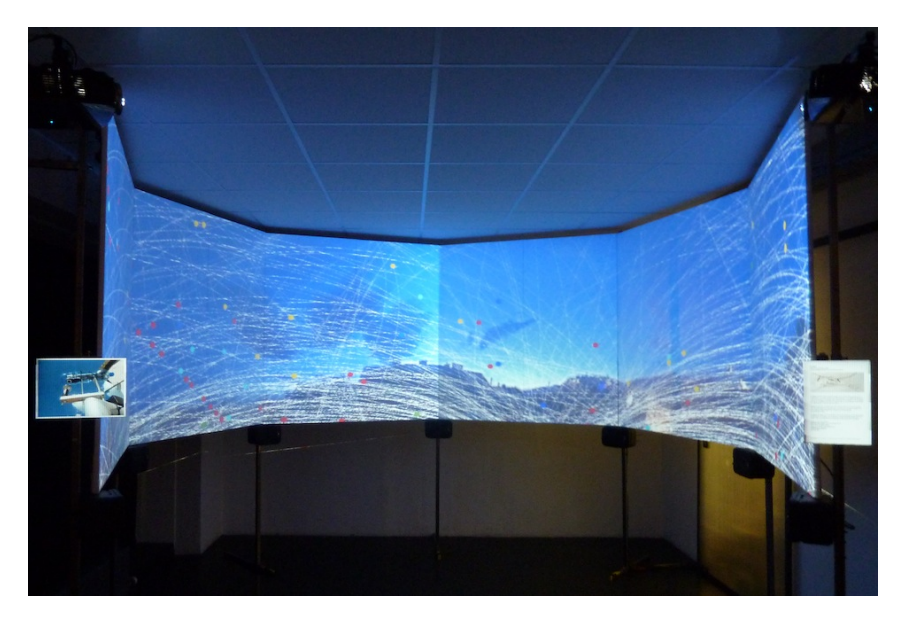

Figure 13.3.: In Caelum. Video: <http://vimeo.com/weger/incaelum>

# 13.4. Orpheus & Eurydice

In the dance theater project Orpheus & Eurydice (see Horvath, [2013](#page-90-3) and Fig. [13.4\)](#page-83-0), the versatile scene-morphing functionality of Kollabs/DS has been used the first time in a bigger show. All parameters of the interactive sound design, realized by two computers (one running Mac OS  $X$  and one running Linux) were managed by Kollabs/DS(See left display in Fig. [13.4\)](#page-83-0).

The video projections were produced by Peter Venus, who also made extensive use of Kollabs/DS. He worked with a computer running Linux, Pd and Extended View Toolkit (See right display in Fig. [13.4.](#page-83-0) Scene transitions with very long fade times (several minutes) were used to blend in video projections smoothly and precise. The ability to trigger these transitions through one button proved to be practical and error-safe.

As this was the first time, that very long transition times were used, it was never before thought of a possibility for pausing and resuming transitions. This project lead to the implementation of these advanced transition controls, which proved to be essential for theater productions.

<span id="page-83-3"></span><span id="page-83-0"></span>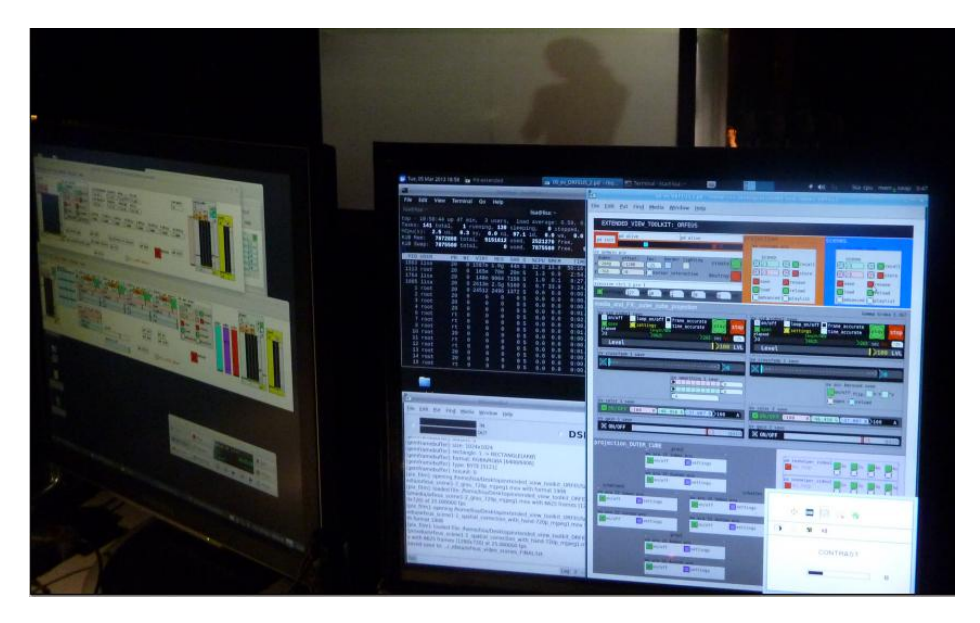

Figure 13.4.: Orpheus & Eurydice. Video: <http://vimeo.com/78349033>

### 13.5. 3x cosi fan tutte

The research project  $3x$  cosi fan tutte in 2013 (see  $3x$  Cosi fan tutte [2012\)](#page-90-4) was planned to be another testing environment for Kollabs/DS. The project involved three individual performances of the opera "Cosi fan tutte" by Wolfgang Amadeus Mozart, each with a completely different team. The productions were performed in  $MUMUTH$  Graz<sup>[13](#page-83-1)</sup> and Deutsche Oper Berlin<sup>[14](#page-83-2)</sup>

One version was produced by Michael von zur Mühlen and Christoph Ernst. Peter Venus contributed the video projection and sound design, all realized with a computer system running Linux, Pure Data and Extended View Toolkit. Peter Venus made extensive use of the Kollabs/DS state-saving system to trigger scenes both for video and sound. Unfortunately, the *Pd*-powered video projection setup was omitted last-minute due to artistic decisions of the producer, despite of the software's stable functionality.

<span id="page-83-1"></span><sup>13</sup>MUMUTH Graz: <http://www.mumuth.at>

<span id="page-83-2"></span><sup>14</sup>Deutsche Oper Berlin: <www.deutscheoperberlin.de/>

I contributed the sound design to the second team, lead by Margo Zalite and Martin Miotk. Unfortunately, I had to drop my prepared Pd-patch for realtime sound processing due to artistic decisions and needed to switch to Ableton Live $^{15},\,$  $^{15},\,$  $^{15},\,$ which provided faster results for this special purpose. This way, only the very basic functionality of Kollabs/DS was used for spatialization of Ableton Live's output through *Pd* .

### 13.6. Der Druckauftrag

In the theater play Der Druckauftrag<sup>[16](#page-84-1)</sup> by the Graz-based group Zweite Liga für Kunst und Kultur, Kollabs/DS had been used as part of Extended View Toolkit.

The display of a laptop computer on stage was mirrored to the external VGA output and then sent to a video capture card in the projection server. The server was running Linux and *Extended View Toolkit* to project the computer screen contents onto a big projection screen above the stage. Extended View Toolkit was used to cut off the task-bar and also calibrate the projection mapping and color. Scenes were used to switch between different screen modes (i.e. full-screen video playback, text mode) during the performance.

<span id="page-84-0"></span><sup>15</sup>Ableton Live: <https://www.ableton.com/en/live/>

<span id="page-84-1"></span><sup>16</sup>Der Druckauftrag: [http://zweiteliga.weblog.mur.at/?page\\_id=506](http://zweiteliga.weblog.mur.at/?page_id=506)

# 14. Kollabs in the future

In the past, Kollabs has proved to be a stable and useful tool, but it is still far away from being a finished product. At the moment, the state-saving system Kollabs/DS is well documented, but there still many features planned, which need to be implemented. The other parts of Kollabs, such as OSC and MIDI communication, still lack a proper documentation or even need to be implemented.

### 14.1. Planned features for Kollabs/DS

There are still many features on the wish list, which need to be implemented in the state-saving solution Kollabs/DS. Some of them are discussed in this section.

#### 14.1.1. Recall mix of multiple scenes

For some use-cases, it would be nice to have the possibility to not only morph between two presets, but load a mix of both. Right now, there is the workaround to do a morph between the scenes, stop it at the desired point and then store this mixture to a new scene. An aim would be to recall a mixture of an arbitrary number of scenes by giving exact percentages of them.

#### Example:

Sending a message "0.3 5 0.6 6 0.1 2" to "/ds/<domain>/scene/current" will recall a mixture of the three scenes 2, 5 and 6, with specific factors: 0.3 times scene 5, 0.6 times scene 6 and 0.1 times scene 2.

#### 14. Kollabs in the future

#### 14.1.2. Load and draw user fade curves

It is a shame, that tables can be stored with the state-saving system, but there is no way to save individual fade curves for scene morphing. This is because the storage of tables is a feature, which was implemented after the whole system of scene morphing was done. To load and draw user fade curves, the whole system of scene morphing must be rethought.

#### 14.1.3. Morph between lists and tables

Morphing between lists is no primary goal, because they can easily be split up into float values, if scene-morphing is required. However, as tables in Kollabs are treated just like lists, this would additionally lead to the ability of morphing between tables.

The implementation of this would demand splitting of lists with arbitrary length and dynamic creation of an individual morph object for every list item. A problem arises, when the list changes its size between two scenes, or contains symbols, which can not be morphed in a meaningful way.

#### 14.1.4. Manual cross-fade between scenes

During the presentation of this work, it came out, that I omitted one of the most cool features of lighting consoles: To have a big cross-fader for manually fading between two scenes. A possible work-flow could be as follows:

- 1. Select the next scene without recalling it
- 2. Use a fader to control the manual transition to that scene.

# 14.2. Extensions of the Kollabs library

By now, Kollabs/DS has made much progress, which means the other parts of the Kollabs library need to catch up.

#### 14. Kollabs in the future

#### 14.2.1. OSC, MIDI, DMX

OSC and MIDI are already implemented very well, but need to be reworked and documented. DMX is not even implemented yet, but as it works similar to MIDI, the MIDI implementation could be adapted very easily. It is planned to integrate a learn-mode into Kollabs, which makes it possible to map between OSC, MIDI and DMX in a very fast and intuitive way.

#### 14.2.2. Bank management for control surfaces

The conjunction of Kollabs/DSand Kollabs/MIDI is planned to be used for advanced bank management for controllers with motorized faders or knobs with led-ring, such as the *Behringer BCF2000*  $^1$  $^1$  controllers (See Fig. [14.1\)](#page-87-1). These controllers could integrate better with the software, if the whole bank-management would be computed and stored together with the individual program. This would mean, always the same bank in the controller is used, but different pages can be switched in the computer.

<span id="page-87-1"></span>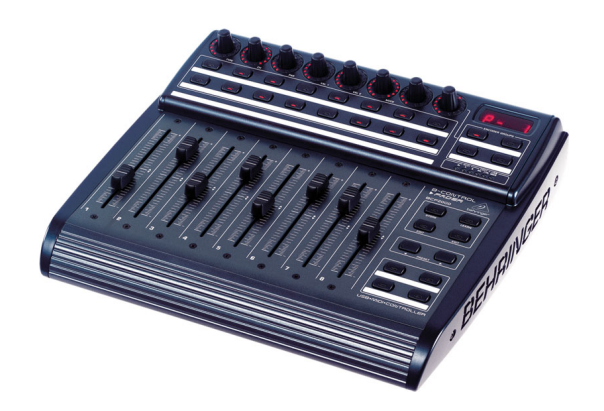

Figure 14.1.: The Behringer BCF2000 DAW controller.

<span id="page-87-0"></span><sup>1</sup>Behringer BCF2000: <http://www.behringer.com/EN/Products/BCF2000.aspx>

# 15. Conclusion

With Kollabs/DS, a versatile tool for scene-based state-saving has been developed. While there are many features still waiting for implementation, Kollabs/DS is already more powerful than any other available state-saving solution for Pure Data. It has been proved in many cases, that Kollabs/DS is a reliable tool for shows and installations.

Anyway, like many open-source software projects, it will probably never be finished completely. As this project aims on a universal solution, which suits many different tasks, I am dependent on feedback of users to cover all aspects and eliminate critical bugs.

This document shows only the current state at the time of writing. To stay up to date, the following information channels can be used:

GitHub repository (main project host): <https://github.com/m---w/kollabs>

Project page on the Pure Data homepage: [http://puredata.info/downloads/](http://puredata.info/downloads/kollabs) [kollabs](http://puredata.info/downloads/kollabs)

For further information, do not hesitate to contact me under [mail@marianweger.com](mailto:mail@marianweger.com)

# Appendix

# Bibliography

- <span id="page-90-4"></span>3x Cosi fan tutte (2012). URL: [http://www.kug.ac.at/news-veranstaltungen/](http://www.kug.ac.at/news-veranstaltungen/news/kug-aktuell/details/article/3-x-cosi-fan-tutte.html) [news/kug-aktuell/details/article/3-x-cosi-fan-tutte.html](http://www.kug.ac.at/news-veranstaltungen/news/kug-aktuell/details/article/3-x-cosi-fan-tutte.html) (cit. on p. [77\)](#page-83-3).
- Barknecht, Frank (2008). sssad Stupidsupersimplistic State Saving ADVANCED. URL: <http://puredata.info/downloads/sssad> (cit. on p. [8\)](#page-14-0).
- Bukvic, Ivica Ico. L2Ork. URL: http://12ork.music.vt.edu/main/ (cit. on p. [9\)](#page-15-0).
- <span id="page-90-3"></span>Horvath, Lisa (2013). Orpheus and Eurydike. URL: [http://www.lisahorvath.](http://www.lisahorvath.at/orpheus-eurydike/) [at/orpheus-eurydike/](http://www.lisahorvath.at/orpheus-eurydike/) (cit. on p. [76\)](#page-82-1).
- Moser-Booth, Mike (2011). mmb library. URL: [https://github.com/dotmmb/](https://github.com/dotmmb/mmb) [mmb](https://github.com/dotmmb/mmb) (cit. on p. [9\)](#page-15-0).
- Salzberg, Jeffrey E. and Judy Kupferman (2013). Stage Lighting Primer. URL: <http://www.stagelightingprimer.com> (cit. on p. [7\)](#page-13-0).
- <span id="page-90-0"></span>Venus, Peter and Marian Weger (2010). Extended View Toolkit. URL: http: [//extendedview.mur.at](http://extendedview.mur.at) (cit. on p. [73\)](#page-79-7).
- <span id="page-90-2"></span>Venus, Peter and Marian Weger (2012). In Caelum. URL: [http://marianweger.](http://marianweger.com/projects/in_caelum.shtml) [com/projects/in\\_caelum.shtml](http://marianweger.com/projects/in_caelum.shtml) (cit. on p. [75\)](#page-81-1).
- <span id="page-90-1"></span>Weger, Marian (2012). "Monster - Ein interaktives Projektions-System für bewegte Objekte bei Tanzperformances." URL: [http://iem.kug.ac.at/projects/](http://iem.kug.ac.at/projects/workspace/2012/monster-ein-interaktives-projektions-system-fuer-bewegte-objekte-bei-tanzperformances.html) [workspace/2012/monster- ein- interaktives- projektions- system](http://iem.kug.ac.at/projects/workspace/2012/monster-ein-interaktives-projektions-system-fuer-bewegte-objekte-bei-tanzperformances.html)[fuer-bewegte-objekte-bei-tanzperformances.html](http://iem.kug.ac.at/projects/workspace/2012/monster-ein-interaktives-projektions-system-fuer-bewegte-objekte-bei-tanzperformances.html) (cit. on p. [75\)](#page-81-1).